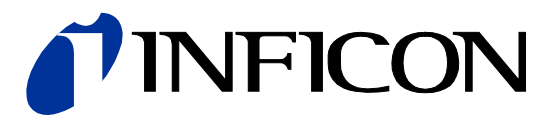

# Bayard-Alpert Pirani Gauge

Bayard-Alpert Pirani Messröhre mit Doppelkatode

BPG402-S BPG402-SD BPG402-SE BPG402-SL BPG402-SP

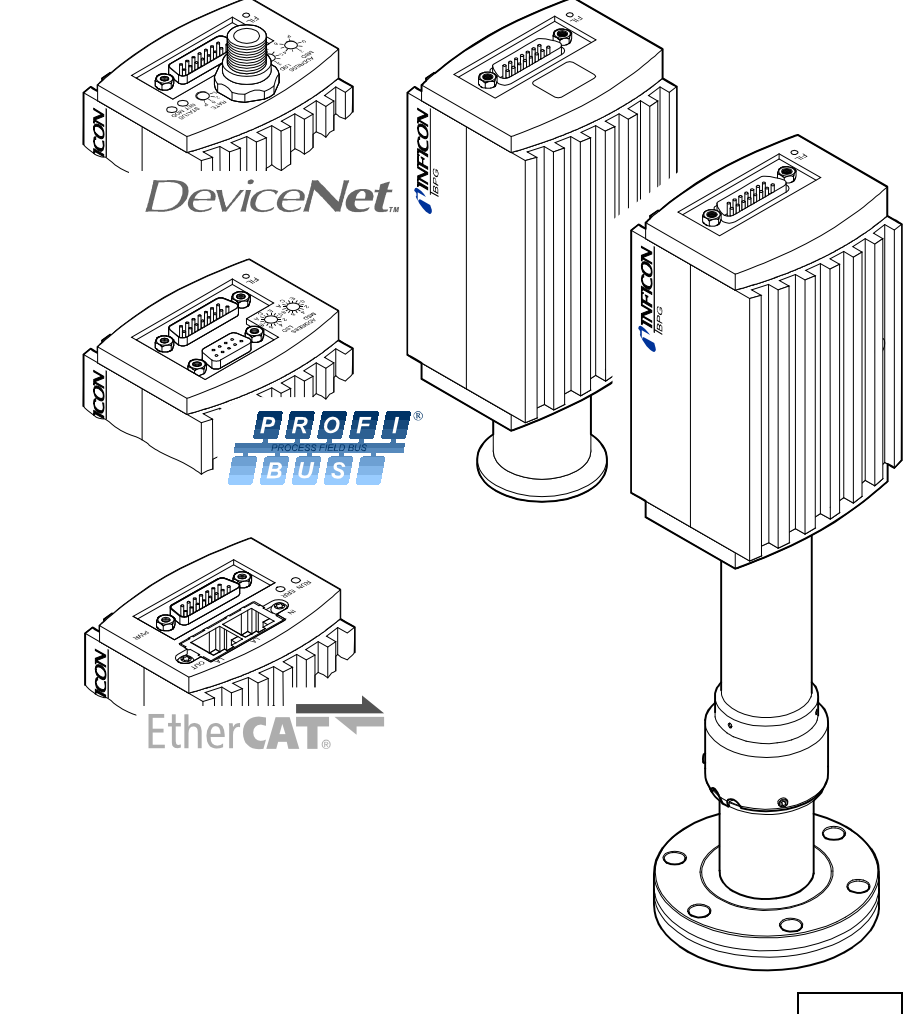

### <span id="page-1-0"></span>**Produktidentifikation**

Im Verkehr mit INFICON sind die Angaben des Typenschildes erforderlich. Tragen Sie deshalb diese Angaben ein.

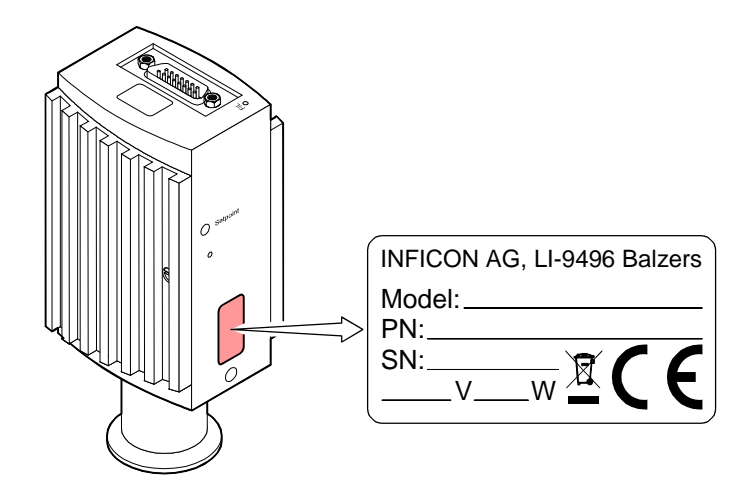

### <span id="page-1-1"></span>**Gültigkeit**

Dieses Dokument ist gültig für Produkte mit den Artikelnummern

BPG402-S (ohne Anzeige, eine Schaltfunktion)

353-570 (DN 25 ISO-KF) 353-571 (DN 40 CF-R)

BPG402-S (mit Anzeige, eine Schaltfunktion)

353-572 (DN 25 ISO-KF) 353-573 (DN 40 CF-R)

BPG402-SL (ohne Anzeige, eine Schaltfunktion)

353-578 (DN 40 CF-R, langes Rohr)

BPG402-SD (mit DeviceNet-Schnittstelle und zwei Schaltfunktionen)

353-576 (DN 25 ISO-KF) 353-577 (DN 40 CF-R)

BPG402-SE (mit EtherCAT-Schnittstelle und zwei Schaltfunktionen)

Neue EtherCAT-Version ETG.5003.2080 S (R) V1.3.0: Part 2080 353-596 (DN 25 ISO-KF) 353-597 (DN 40 CF-R)

Alte EtherCAT-Version ETG.5003.2080 S (R) V1.0.0: Part 2080 353-590 (DN 25 ISO-KF) 353-591 (DN 40 CF-R)

BPG402-SP (mit Profibus-Schnittstelle und zwei Schaltfunktionen)

353-574 (DN 25 ISO-KF) 353-575 (DN 40 CF-R)

Sie finden die Artikelnummer (PN) auf dem Typenschild.

Nicht beschriftete Abbildungen entsprechen der Ausführung 353-572. Sie gelten sinngemäß auch für die anderen Ausführungen.

Technische Änderungen ohne vorherige Anzeige sind vorbehalten.

Alle Maßangaben in mm.

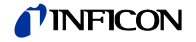

### <span id="page-2-0"></span>**Bestimmungsgemäßer Gebrauch**

Die Messröhren BPG402-Sx erlauben die Vakuummessung von Gasen und<br>Gasgemischen im Druckbereich von 5×10<sup>-10</sup> … 1000 mbar.

Sie dürfen nicht für die Messung von leicht entzündbaren oder brennbaren Gasen im Gemisch mit einem Oxidationsmittel (z. B: Luftsauerstoff) innerhalb der Explosionsgrenzen verwendet werden.

Die Messröhren können mit einem INFICON-Kontroller VGC40x / VGC50x oder mit einem kundeneigenen Auswertegerät/Controller betrieben werden.

#### <span id="page-2-1"></span>**Funktion**

Die Messröhre hat über den ganzen Messbereich eine kontinuierliche Kennlinie. Das Messsignal ist über den gesamten Messbereich logarithmisch vom Druck abhängig.

Eingesetzt wird eine Kombination aus einem Heißkatoden-Ionisations-Messsystem nach Bayard-Alpert (für p <  $2.0 \times 10^{-2}$  mbar) und einem Pirani-Messsystem (für p > 5.5×10<sup>-3</sup> mbar). Im überlappenden Bereich 2.0×10<sup>-2</sup> … 5.5×10<sup>-3</sup> mbar wird ein gemischtes Signal beider Messsysteme ausgegeben. Die Heißkatode wird (zum Schutz vor Durchbrennen) erst unterhalb der Schaltschwelle von 2.4×10<sup>-2</sup> mbar vom Pirani-Messsystem eingeschaltet. Ausgeschaltet wird sie, wenn der Druck  $3.2\times10^{-2}$  mbar übersteigt.

Die BPG402-Sx Sensoren sind mit zwei Filamenten ausgerüstet. Diese werden von der Messröhre überwacht. Bei Filamentbruch schaltet die Messröhre automatisch auf das zweite Filament um und setzt den Messbetrieb fort. Der Filament-Status wird auf der Messröhre angezeigt und kann über die Schnittstellen abgefragt werden.

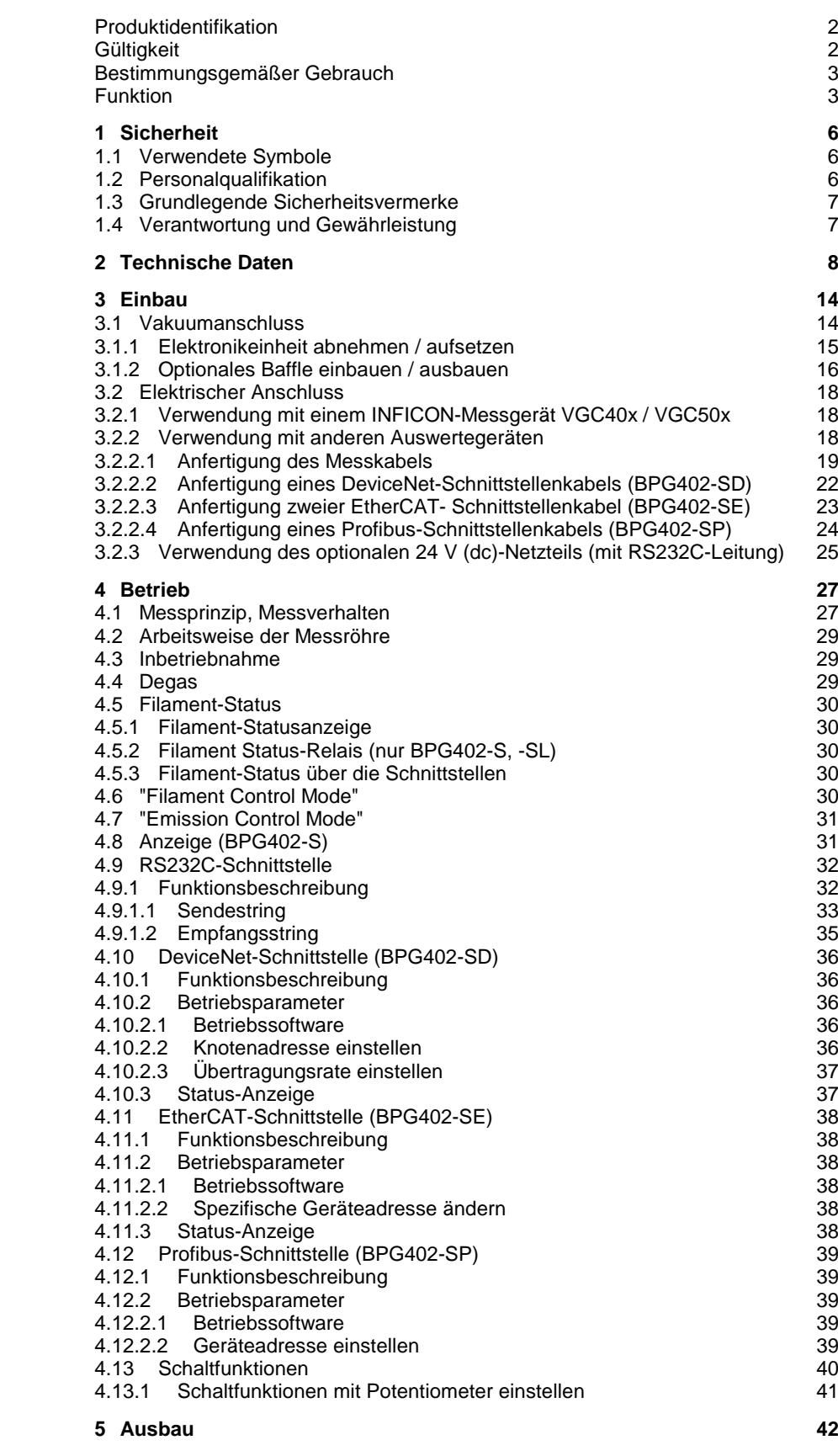

### **TINFICON**

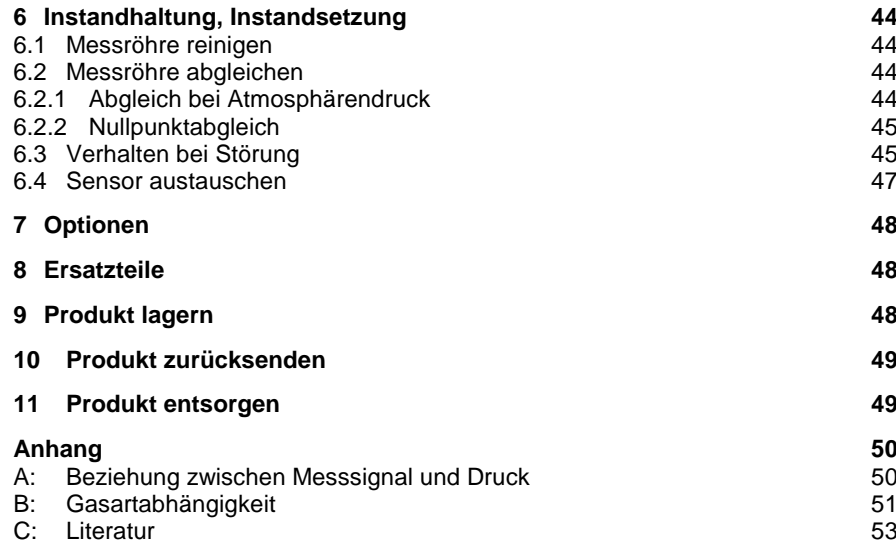

Für Seitenverweise im Text wird das Symbol  $(\rightarrow \mathbb{B}$  XY) verwendet, für Verweise auf andere Dokumente das Symbol (→ [Z]).

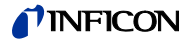

### <span id="page-5-0"></span>**1 Sicherheit**

<span id="page-5-1"></span>**1.1 Verwendete Symbole**

#### (என் **GEFAHR**

Angaben zur Verhütung von Personenschäden jeglicher Art.

#### **WARNUNG AN**

Angaben zur Verhütung umfangreicher Sach- und Umweltschäden.

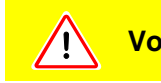

#### **Vorsicht**

Angaben zur Handhabung oder Verwendung. Nichtbeachten kann zu Störungen oder geringfügigen Sachschäden führen.

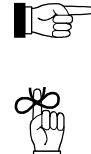

Hinweis

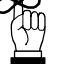

Tipp, Empfehlung

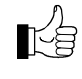

Das Ergebnis ist in Ordnung.

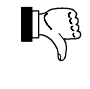

Das Ergebnis ist nicht erwartet.

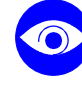

**Sichtkontrolle** 

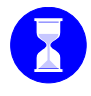

Wartezeit, Reaktionsdauer

<span id="page-5-2"></span>**1.2 Personalqualifikation**

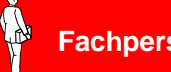

**Fachpersonal**

Die in diesem Dokument beschriebenen Arbeiten dürfen nur durch Personen ausgeführt werden, welche die geeignete technische Ausbildung besitzen und über die nötigen Erfahrungen verfügen oder durch den Betreiber entsprechend geschult worden sind.

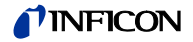

### <span id="page-6-0"></span>**1.3 Grundlegende Sicherheitsvermerke**

• Beachten Sie beim Umgang mit den verwendeten Prozessmedien die einschlägigen Vorschriften und halten Sie die Schutzmaßnahmen ein. Berücksichtigen Sie mögliche Reaktionen zwischen Werkstoffen (→  $\cong$  [11\)](#page-10-0) und Prozessmedien.

Berücksichtigen Sie mögliche Reaktionen (z. B. Explosion) der Prozessmedien infolge Eigenerwärmung des Produkts.

- Alle Arbeiten sind nur unter Beachtung der einschlägigen Vorschriften und Einhaltung der Schutzmaßnahmen zulässig. Beachten Sie zudem die in diesem Dokument angegebenen Sicherheitsvermerke.
- Informieren Sie sich vor Aufnahme der Arbeiten über eine eventuelle Kontamination. Beachten Sie beim Umgang mit kontaminierten Teilen die einschlägigen Vorschriften und halten Sie die Schutzmaßnahmen ein.

Geben Sie die Sicherheitsvermerke an alle anderen Benutzer weiter.

### <span id="page-6-1"></span>**1.4 Verantwortung und Gewährleistung**

INFICON übernimmt keine Verantwortung und Gewährleistung, falls der Betreiber oder Drittpersonen

- dieses Dokument missachten
- das Produkt nicht bestimmungsgemäß einsetzen
- am Produkt Eingriffe jeglicher Art (Umbauten, Änderungen usw.) vornehmen
- das Produkt mit Zubehör betreiben, welches in den zugehörigen Produktdokumentationen nicht aufgeführt ist

Die Verantwortung im Zusammenhang mit den verwendeten Prozessmedien liegt beim Betreiber.

Fehlfunktionen der Messröhre, die auf Verschmutzung oder Verschleiß zurückzuführen sind, sowie Verschleißteile (z. B. Heizfaden), fallen nicht unter die Gewährleistung.

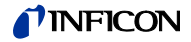

## <span id="page-7-0"></span>**2 Technische Daten**

<span id="page-7-2"></span><span id="page-7-1"></span>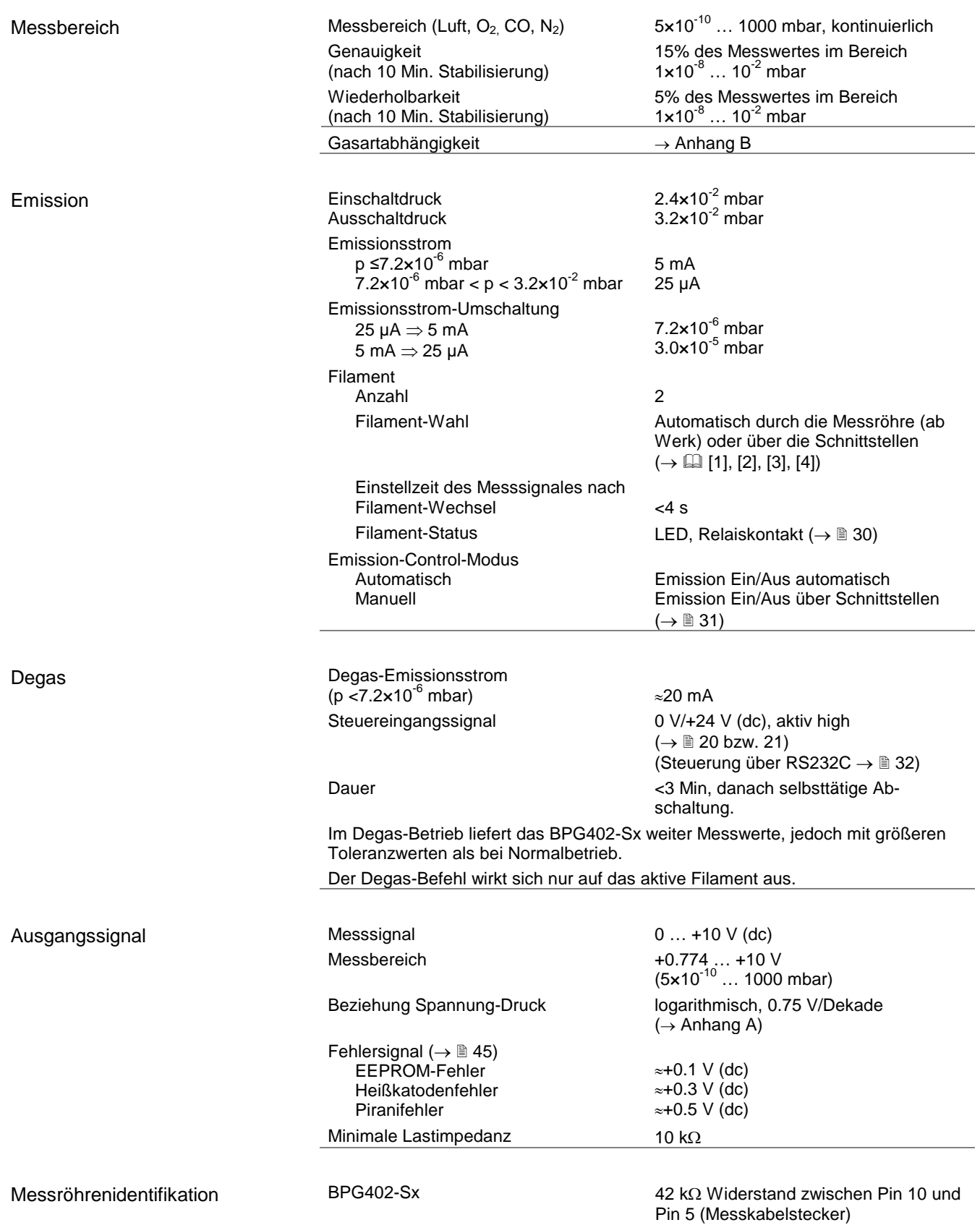

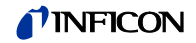

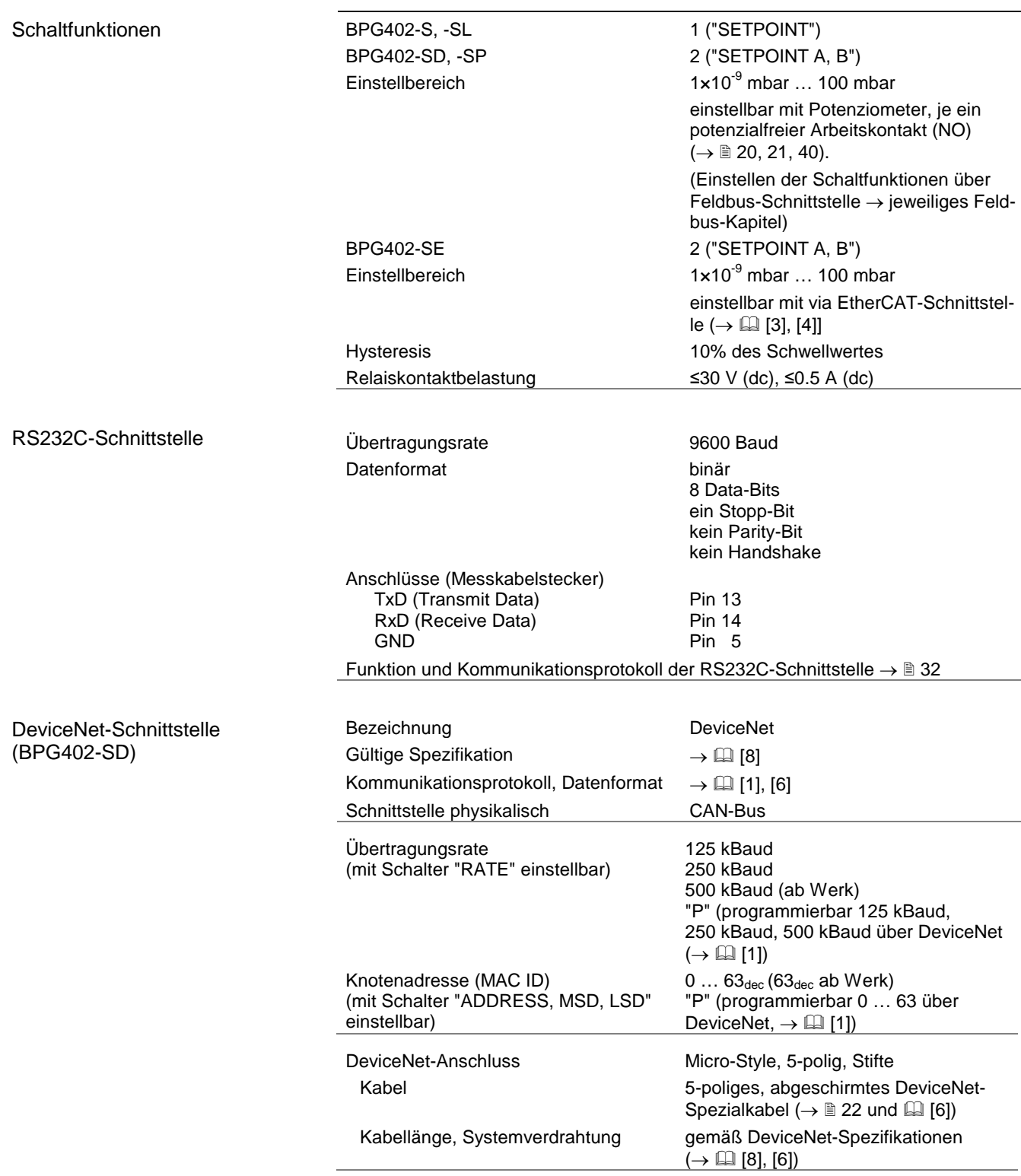

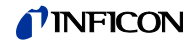

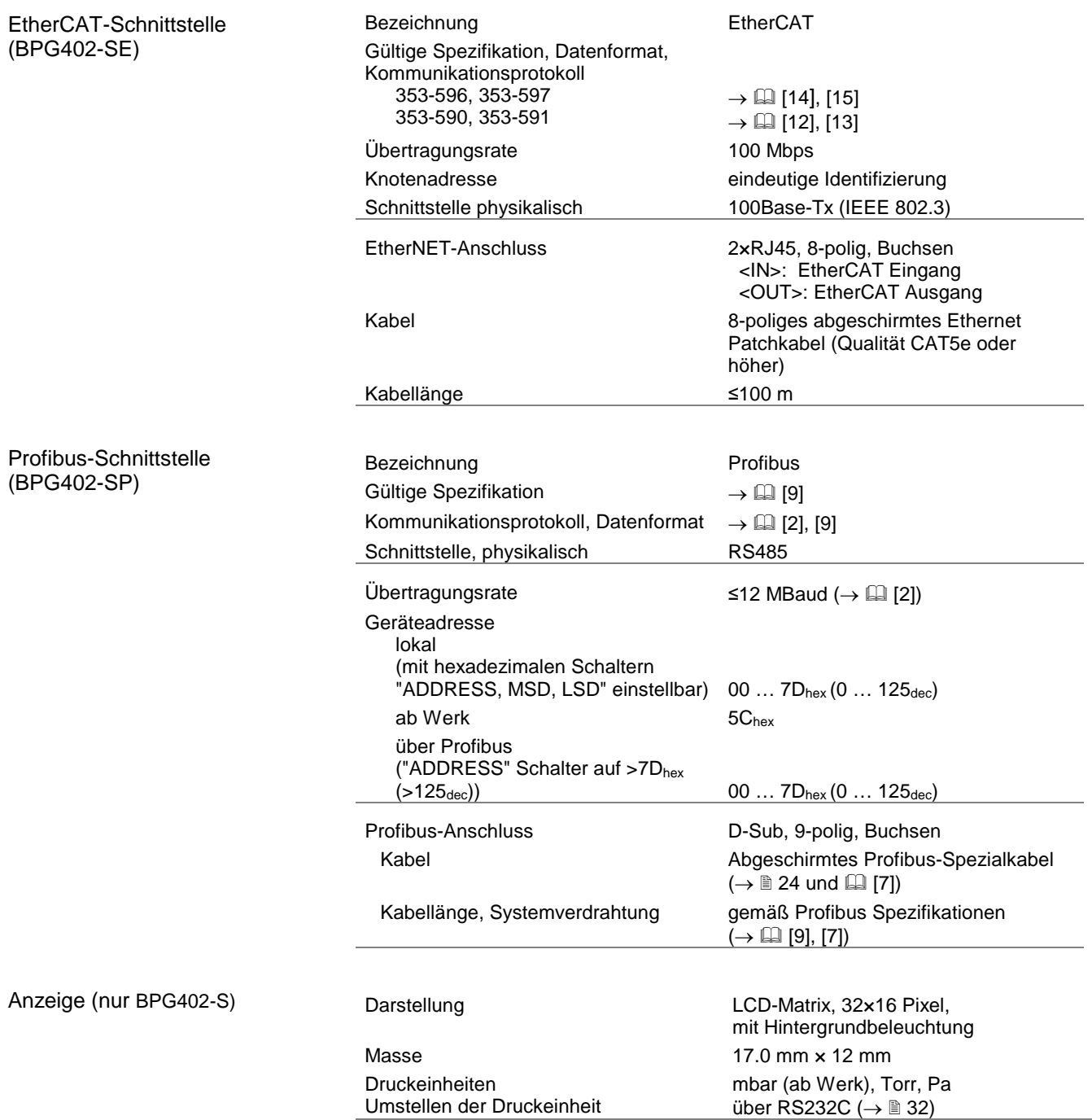

Speisung

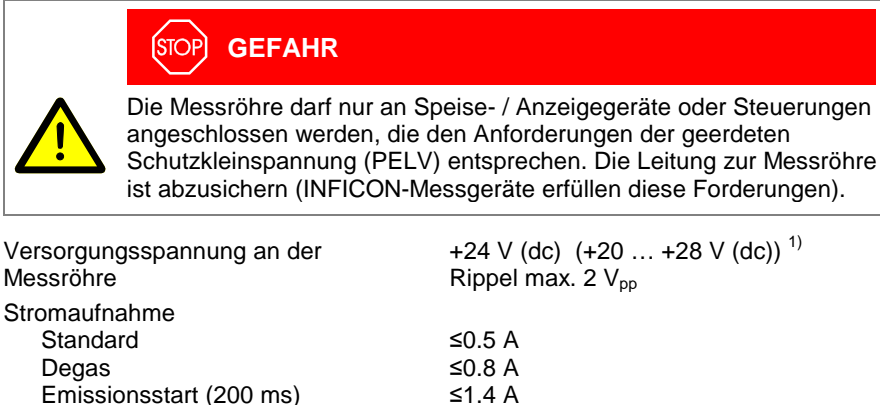

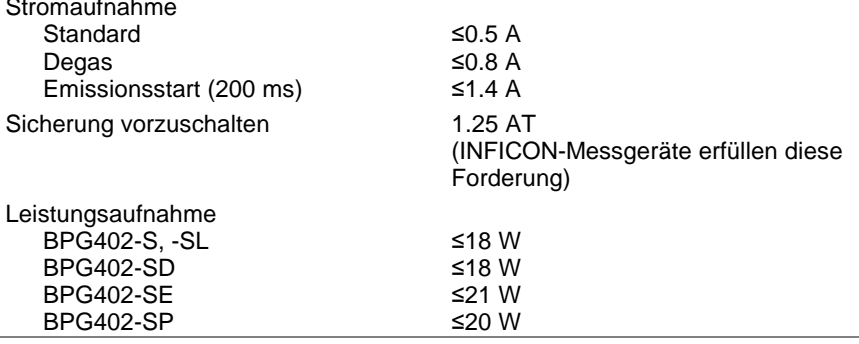

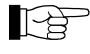

Die Messröhre BPG402-SD erfordert eine zusätzliche, separate Speisung für die DeviceNet-Schnittstelle ( $\rightarrow \mathbb{B}$  [22\)](#page-21-1).

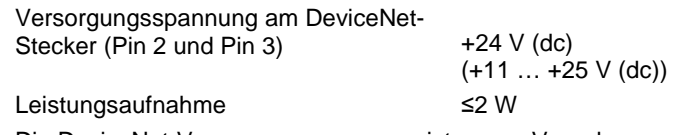

Die DeviceNet-Versorgungsspannung ist gegen Verpolung geschützt.

<span id="page-10-1"></span>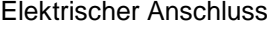

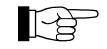

<span id="page-10-0"></span>Obwohl die Übertragung des Druckmesswertes bei den Messröhren BPG402-SD, BPG402-SE und BPG402-SP normalerweise über den entsprechenden Feldbus erfolgt, wird in diesem Dokument der Begriff "Messkabel" aus Kompatibilitätsgründen für alle BPG402-Ausführungen beibehalten.

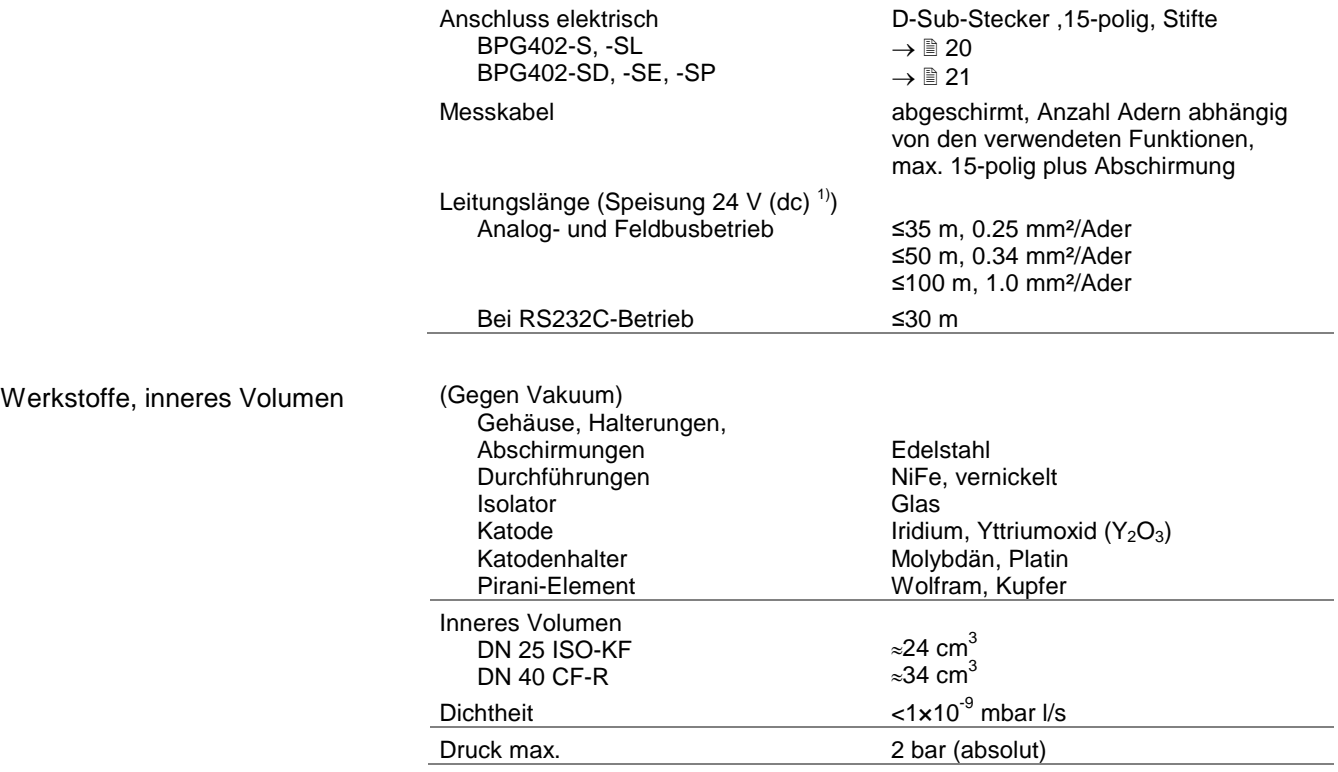

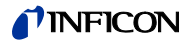

### <span id="page-11-0"></span>Umgebung

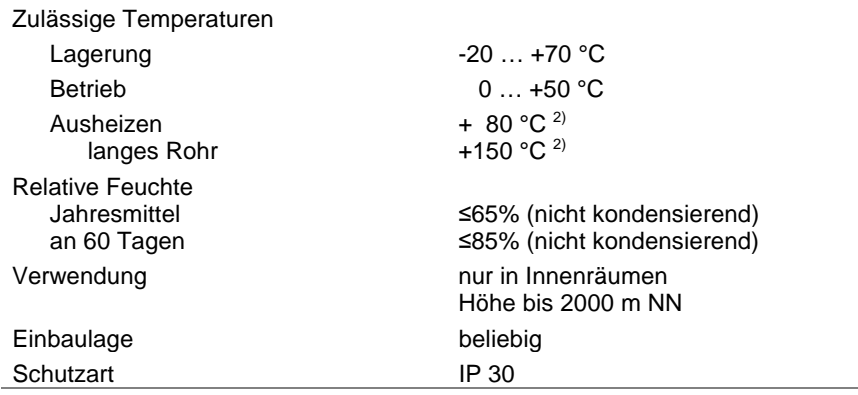

<sup>1)</sup> Gemessen am Messröhrenstecker (Spannungsabfall auf Speiseleitungen berücksichtigen).

 $2^{2}$  Am Vakuumanschluss, ohne Elektronikeinheit, Einbaulage horizontal.

### **TINFICON**

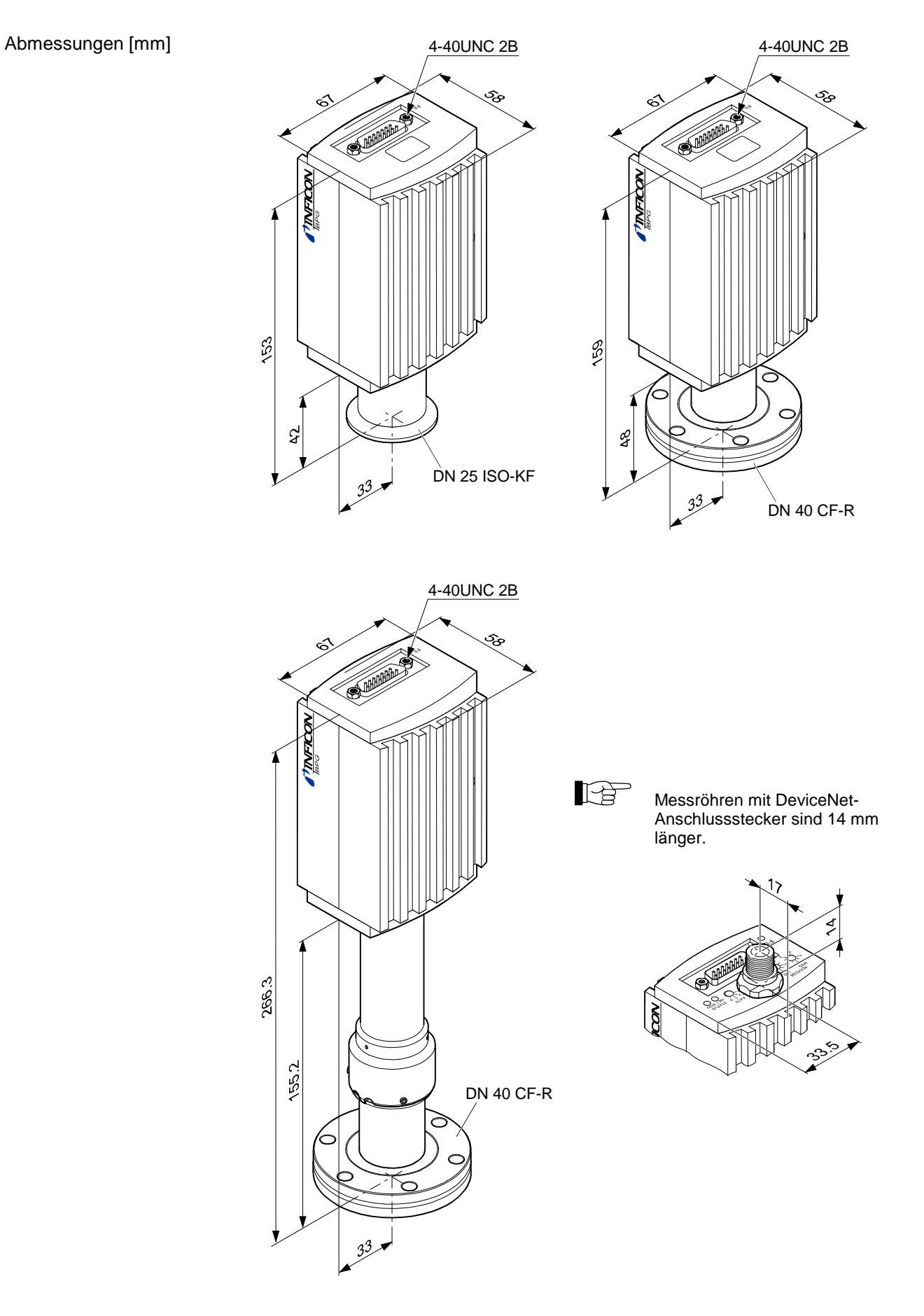

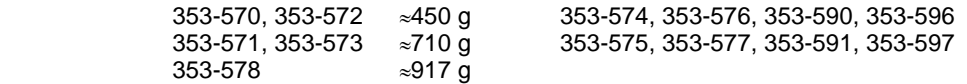

Gewicht

≈490 g ≈750 g

### <span id="page-13-0"></span>**3 Einbau**

#### <span id="page-13-1"></span>**3.1 Vakuumanschluss**

#### **STOPI GEFAHR**

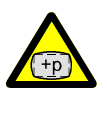

Überdruck im Vakuumsystem >1 bar

Öffnen von Spannelementen bei Überdruck im Vakuumsystem kann zu Verletzungen durch herumfliegende Teile und Gesundheitsschäden durch ausströmendes Prozessmedium führen.

Spannelemente nicht öffnen, solange Überdruck im Vakuumsystem herrscht. Für Überdruck geeignete Spannelemente verwenden.

#### **STOP GEFAHR**

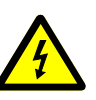

Die Messröhre muss galvanisch mit der geerdeten Vakuumkammer verbunden sein. Die Verbindung muss den Anforderungen einer Schutzverbindung nach EN 61010 entsprechen:

- CF-Vakuumanschlüsse entsprechen dieser Forderung
- Für KF-Vakuumanschlüsse ist ein elektrisch leitender Spannring zu verwenden.

### **Vorsicht**

Vakuumkomponente

Schmutz und Beschädigungen beeinträchtigen die Funktion der Vakuumkomponente.

Beim Umgang mit Vakuumkomponenten die Regeln in Bezug auf Sauberkeit und Schutz vor Beschädigung beachten.

#### **Vorsicht**  $\sqrt{2}$

Verschmutzungsempfindlicher Bereich

Das Berühren des Produkts oder von Teilen davon mit bloßen Händen erhöht die Desorptionsrate.

Saubere, fusselfreie Handschuhe tragen und sauberes Werkzeug benutzen.

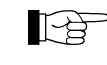

Die Einbaulage ist beliebig. Damit Kondensate und Partikel nicht in die Messkammer gelangen, ist eine waagrechte bis stehende Einbaulage zu bevorzugen.

Die Messröhre wird standardmäßig mit eingebautem Gitter ausgeliefert. Bei potenziell verschmutzenden Anwendungen und zum Schutz der Elektroden vor Licht und schnellen Teilchen wird empfohlen, das optionale Baffle ( $\rightarrow \mathbb{B}$  [48\)](#page-47-3) einzubauen ( $\rightarrow \mathbb{B}$  [16\)](#page-15-1).

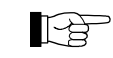

Bauen Sie die Messröhre so ein, dass für die Einstellarbeiten im eingebauten Zustand die Zugänglichkeit mit den vorgeschriebenen Werkzeugen gewährleistet ist ( $\rightarrow \mathbb{B}$  [41,](#page-40-1) [44\)](#page-43-4).

Beachten Sie beim Einbau den Platzbedarf für das Ein-/ Ausstecken und die zulässigen Biegeradien der Kabel.

Bei Messröhren mit Anzeige soll das Ablesen der Anzeige bequem möglich sein.

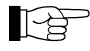

Vakuumanschluss fettfrei.

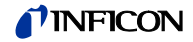

Vorgehen

Schutzkappe entfernen und Produkt an Vakuumsystem anschließen.

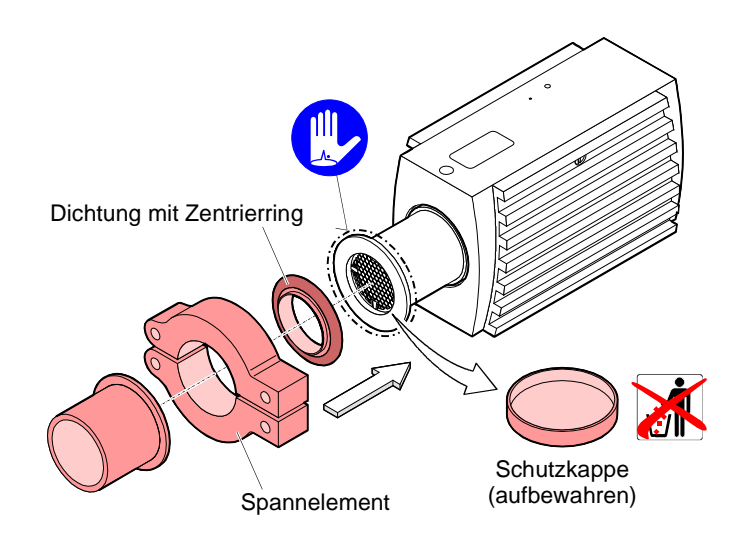

### <span id="page-14-1"></span><span id="page-14-0"></span>**3.1.1 Elektronikeinheit abnehmen / aufsetzen**

Benötigtes Werkzeug / Material

Elektronikeinheit abnehmen

• Innensechskantschlüssel SW 2.5

Innensechskant-Gewindestift (1) seitlich an der Elektronikeinheit (2) lösen.

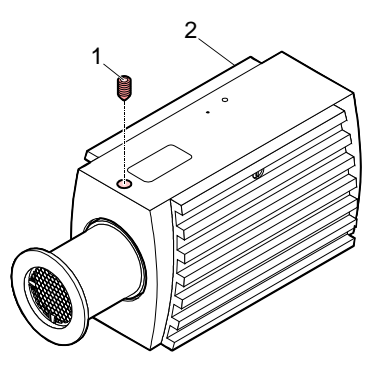

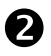

Elektronikeinheit **ohne Drehbewegung** abnehmen.

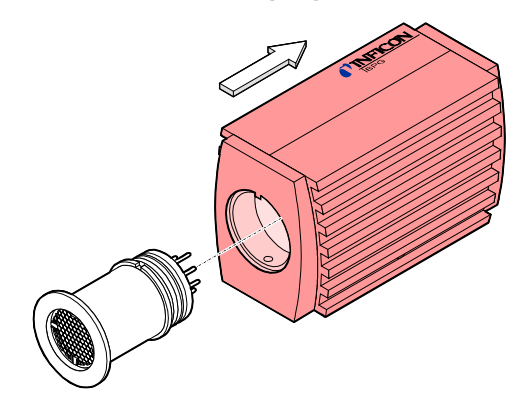

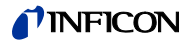

#### Elektronikeinheit aufsetzen

 Elektronikeinheit (2) auf den Sensor (3) aufsetzen (Orientierung der Nut (4) und der Steckerstifte beachten).

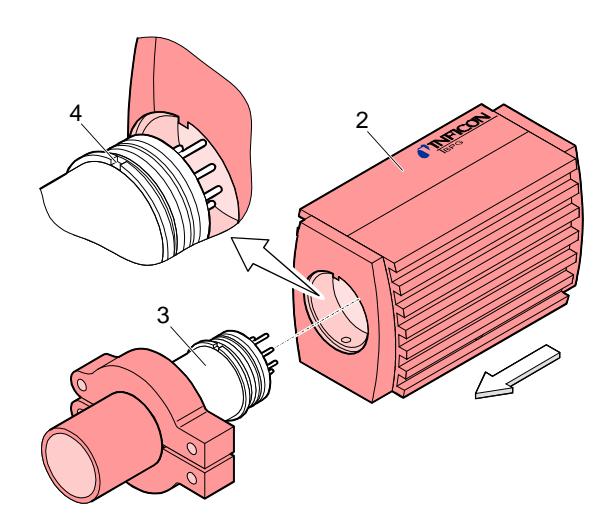

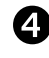

 Elektronikeinheit bis zum Anschlag schieben und mit dem Gewindestift arretieren.

<span id="page-15-1"></span><span id="page-15-0"></span>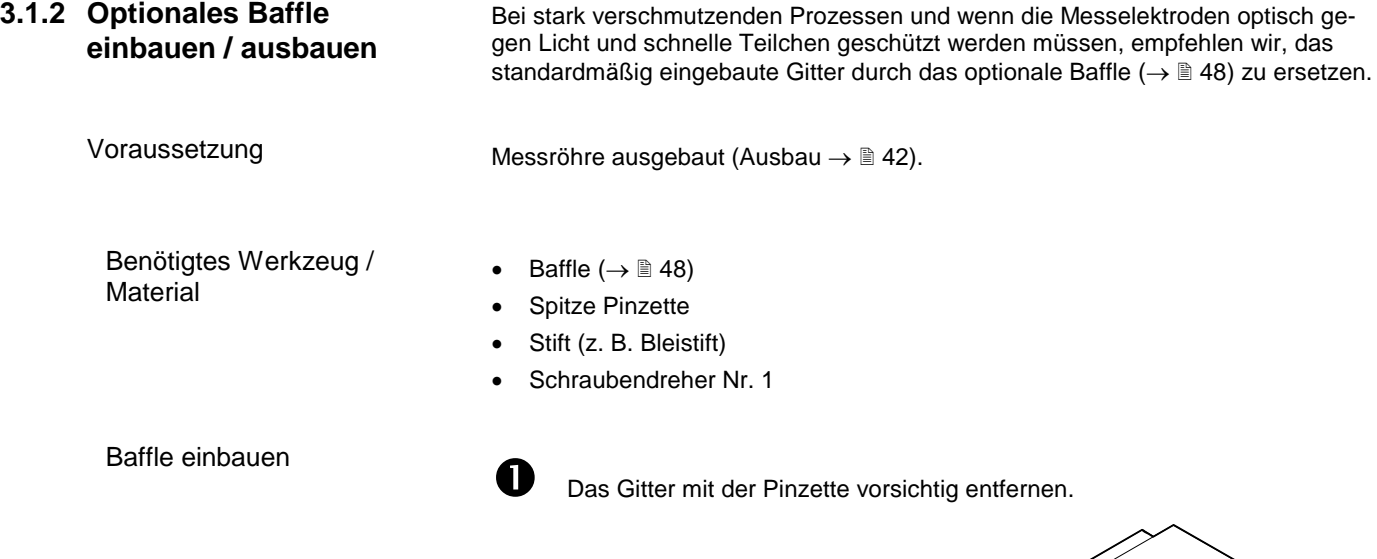

Z VI.<br>Z V

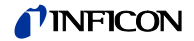

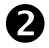

Das Baffle sorgfältig auf den Sensoreingang legen.

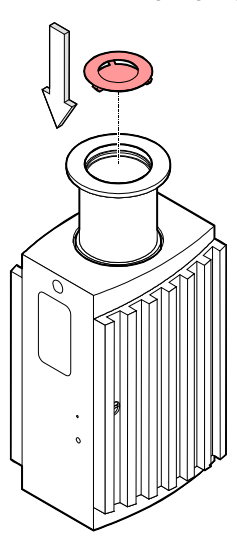

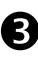

Das Baffle in der Mitte mit einem Stift vorsichtig hineindrücken bis es einrastet.

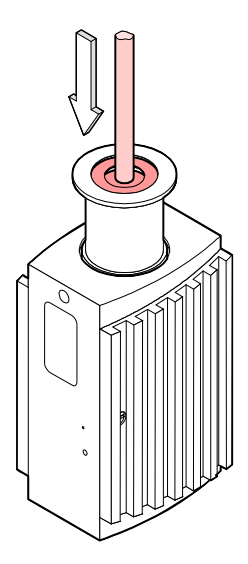

Baffle ausbauen Das Baffle mit dem Schraubendreher vorsichtig entfernen.

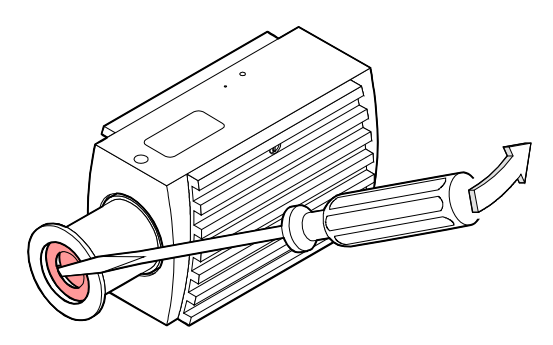

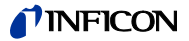

#### <span id="page-17-0"></span>**3.2 Elektrischer Anschluss**

#### <span id="page-17-1"></span>**3.2.1 Verwendung mit einem INFICON-Messgerät VGC40x / VGC50x**

Für den Betrieb mit einem INFICON-Messgerät VGC40x / VGC50x wird ein entsprechendes Messkabel benötigt [\(www.inficon.com\)](https://products.inficon.com/en-us/nav-products/product/detail/vgc50x/). Dieses Kabel erlaubt die Speisung der Messröhre, das Übertragen von Messwerten und Gerätezuständen sowie das Einstellen von Geräteparametern.

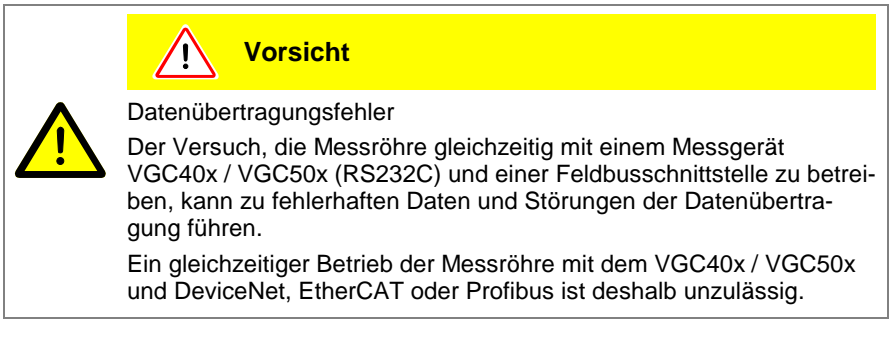

Benötigtes Material

Vorgehen

• Messkabel [\(www.inficon.com\)](https://products.inficon.com/en-us/nav-products/product/detail/vgc50x/).

 Kabeldose des Messkabels an der Messröhre anschließen und mit den Schrauben sichern.

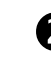

 Das andere Ende des Messkabels an das INFICON-Messgerät anschließen und sichern.

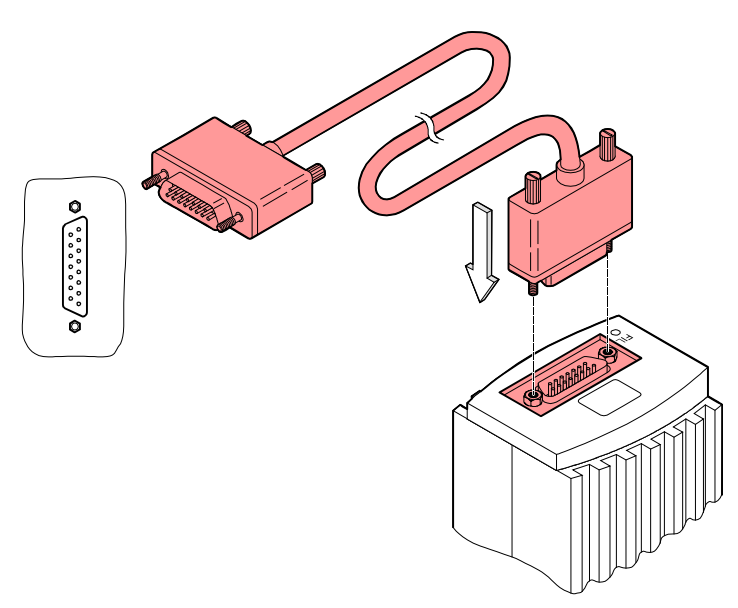

#### <span id="page-17-2"></span>**3.2.2 Verwendung mit anderen Auswertegeräten**

Die Messröhre kann auch mit einem anderen Auswertegerät betrieben werden. Die Feldbus-Messröhren BPG402-SD (DeviceNet), BPG402-SE (EtherCAT) und BPG402-SP (Profibus) sind für einen Betrieb in einem System bzw. Netzwerk vorgesehen, wobei die übergeordnete Steuerung (Master, Host) über die entsprechende Software und das richtige Kommunikationsprotokoll verfügen muss  $(\rightarrow \Box$  [\[1\],](#page-52-1) [\[2\],](#page-52-2) [\[3\],](#page-52-3) [\[4\]\)](#page-52-4).

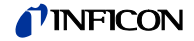

<span id="page-18-0"></span>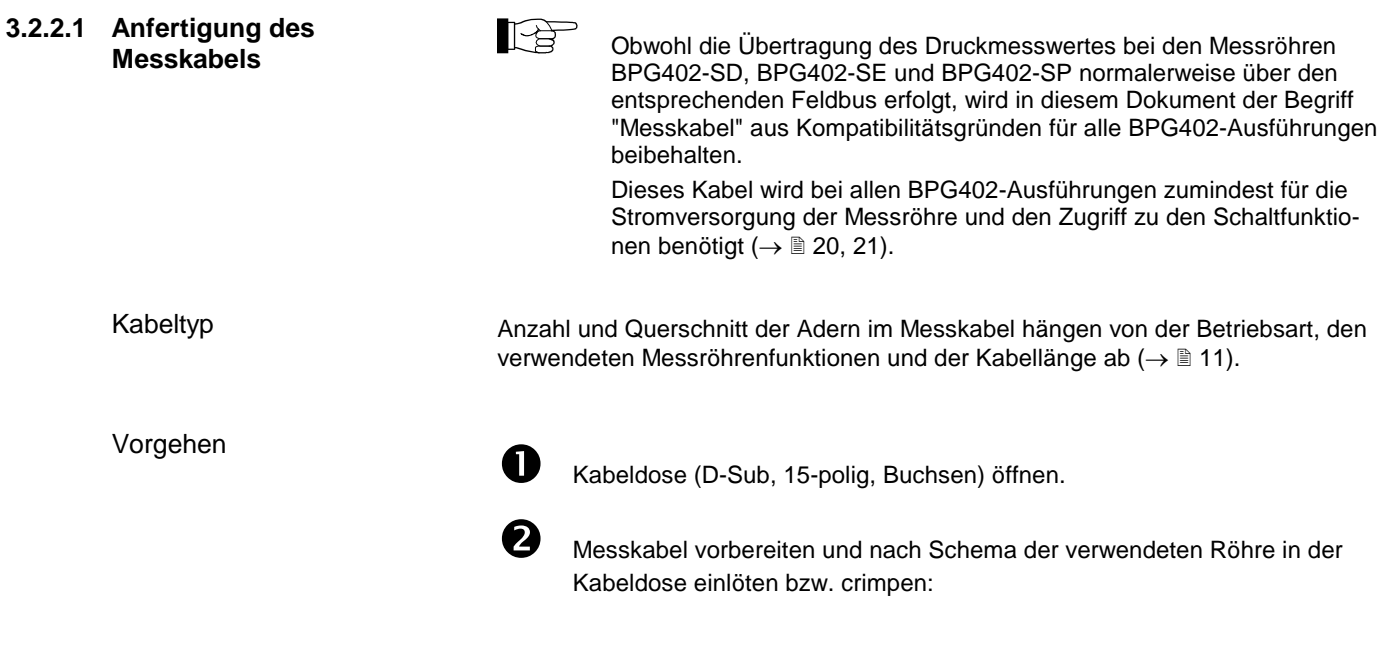

<span id="page-19-0"></span>Messkabelanschluss BPG402-S, -SL

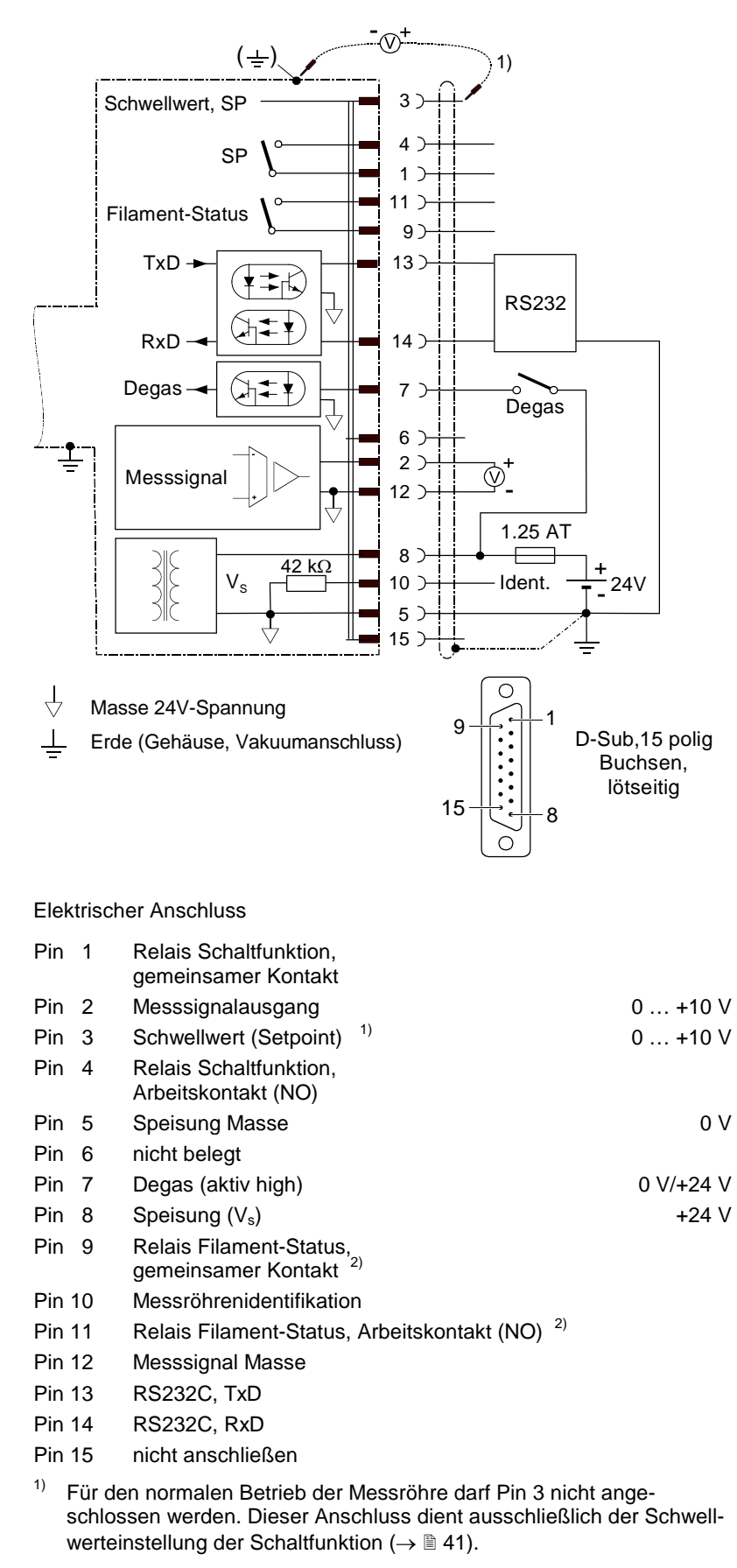

 $2) \rightarrow$  Tabelle **30**.

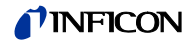

<span id="page-20-0"></span>Messkabelanschluss BPG402-SD, -SE, -SP

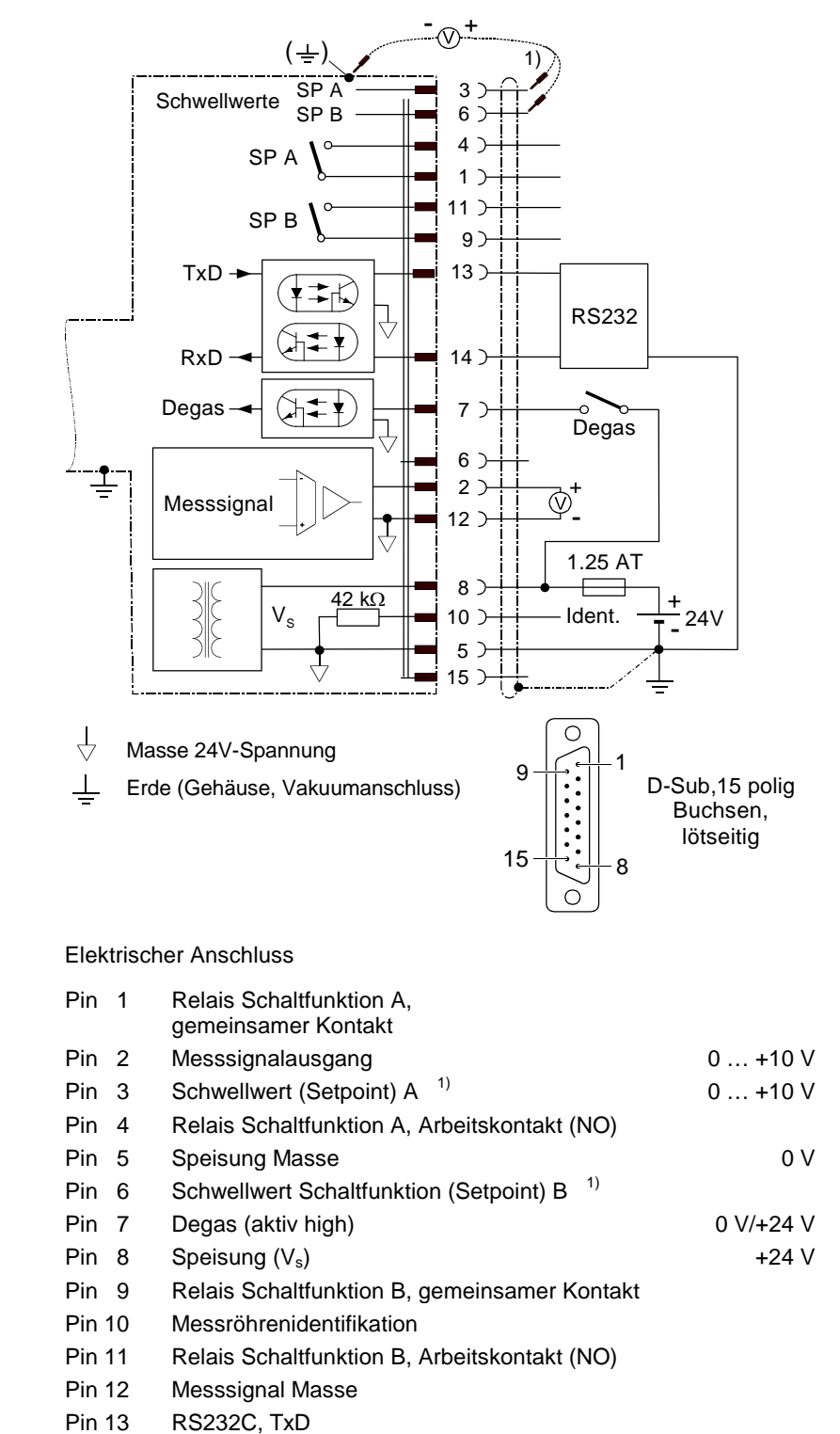

- Pin 14 RS232C, RxD
- Pin 15 nicht anschließen

 $\sqrt{2}$ 

1) Für den normalen Betrieb der Messröhre dürfen Pin 3 und Pin 6 nicht angeschlossen werden. Diese Anschlüsse dienen ausschließlich der Schwellwerteinstellung der Schaltfunktionen ( $\rightarrow \mathbb{B}$  [41\)](#page-40-1).

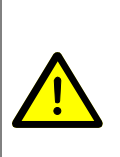

**WARNUNG**

Die Speisungserde (Pin 5) sowie die Abschirmung sind in jedem Fall beim Speisegerät mit Erde zu verbinden.

Falscher Anschluss, falsche Polarität oder nicht zulässige Speisespannung können die Messröhre beschädigen.

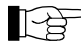

Bei Leitungslängen bis 5 m (bei 0.34 mm<sup>2</sup> Leiterquerschnitt) kann das Messsignal direkt zwischen positivem Signalausgang (Pin 2) und Speisungs-Masse (Pin 5) gemessen werden. Bei größerer Leitungslänge ist differentielle Messung zwischen Signalausgang (Pin 2) und Messsignal Masse (Pin 12) empfohlen.

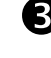

**8** Kabeldose zusammenbauen.

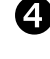

 Das andere Kabelende gemäß dem Anschluss des Auswertegerätes vorbereiten und konfektionieren.

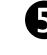

**Kabeldose an Messröhre an**schließen und mit den Schrauben sichern.

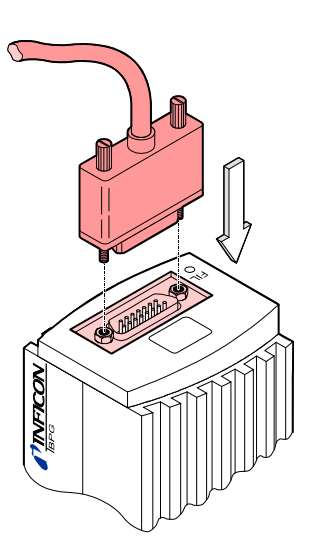

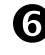

Das andere Kabelende an das Auswertegerät anschließen.

Für die Inbetriebnahme der Messröhren vom Typ BPG402-SD am DeviceNet ist ein dem DeviceNet-Standard entsprechendes Schnittstellenkabel erforderlich. Falls kein solches Kabel vorhanden ist, muss dieses gemäß folgenden Angaben hergestellt werden.

Es darf nur das 5-polige, geschirmte Spezialkabel gemäß DeviceNet-Standard eingesetzt werden  $(\rightarrow \Box$  [\[6\],](#page-52-6) [\[8\]\)](#page-52-5).

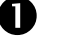

D DeviceNet-Kabel gemäß folgenden Angaben herstellen.

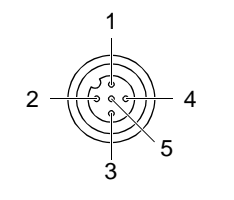

Micro-Style, 5-polig, (DeviceNet) Buchsen, lötseitig

- Pin 1 Drain
- Pin 2 Speisung (nur DeviceNet-Schnittstelle) +24 V (dc)
- Pin 3 Speisungserde (nur DeviceNet-Schnittstelle) GND
- Pin 4 CAN H
- Pin 5 CAN\_L

<span id="page-21-1"></span><span id="page-21-0"></span>**3.2.2.2 Anfertigung eines DeviceNet-Schnittstellenkabels** (BPG402-SD)

Kabeltyp

Vorgehen

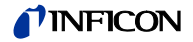

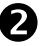

DeviceNet-Kabel (und Messkabel) an die Messröhre anschließen.

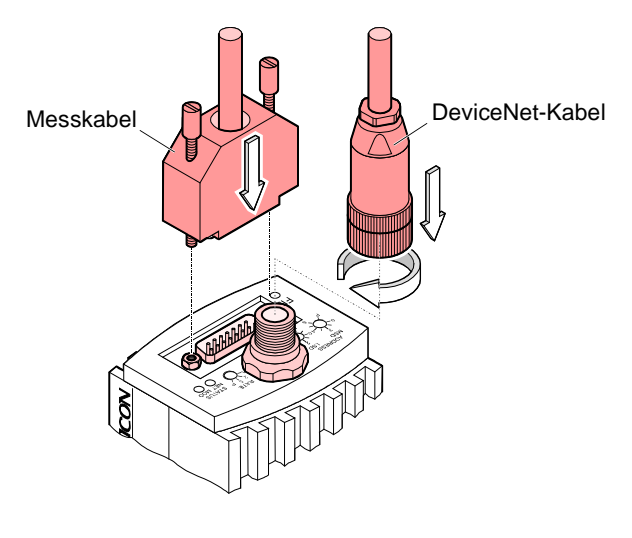

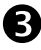

DeviceNet-Kabeldose (und Messkabeldose) verriegeln.

<span id="page-22-0"></span>**3.2.2.3 Anfertigung zweier EtherCAT-Schnittstellenkabel** (BPG402-SE)

Kabeltyp

Vorgehen

Falls keine solche Kabel vorhanden sind, müssen dieses gemäß folgenden Angaben hergestellt werden.

Abgeschirmtes Ethernet Patchkabel (Qualität CAT5e oder höher).

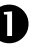

Ethernet-Kabel gemäß folgenden Angaben herstellen.

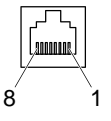

FCC68, 8-polig, Stecker, lötseitig

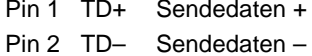

- 
- Pin 3 RD+ Empfangsdaten +
- Pin 4 nicht belegt Pin 5 nicht belegt
- Pin 6 RD– Empfangsdaten –
- Pin 7 nicht belegt
- Pin 8 nicht belegt

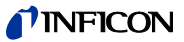

 Ethernet-Kabel (und Messkabel) an die Messröhre anschließen: Das Ethernet-Kabel vom Ausgang <OUT> des Vorgängergerätes am Eingang <IN> des BPG402-SE, und das Kabel vom Ausgang <OUT> des BPG402-SE am Eingang <IN> des Folgegerätes anschließen.

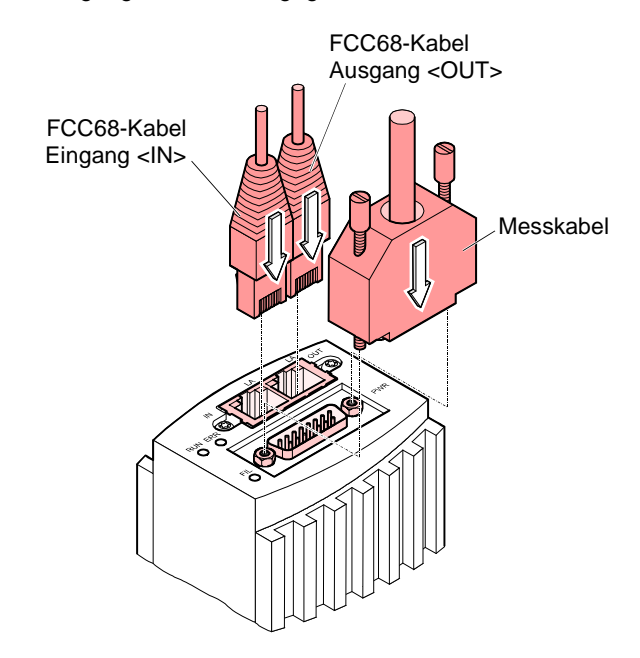

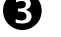

 $\bullet$  Messkabeldose verriegeln.

<span id="page-23-1"></span><span id="page-23-0"></span>**3.2.2.4 Anfertigung eines Profibus-Schnittstellenkabels** (BPG402-SP)

Kabeltyp

Vorgehen

Für die Inbetriebnahme der Messröhren vom Typ BPG402-SP am Profibus ist ein dem Profibus-Standard entsprechendes Schnittstellenkabel erforderlich. Falls kein solches Kabel vorhanden ist, muss dieses gemäß folgenden Angaben hergestellt werden.

Es darf nur das für Profibus-Anwendungen zugelassene Kabel eingesetzt werden  $(\rightarrow \Box$  [\[7\]](#page-52-12) und [\[9\]\)](#page-52-11).

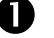

**D** Profibus-Kabel gemäß folgenden Angaben herstellen.

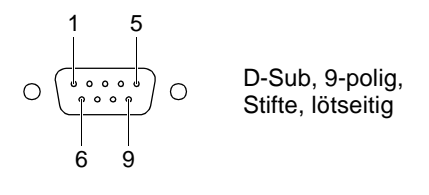

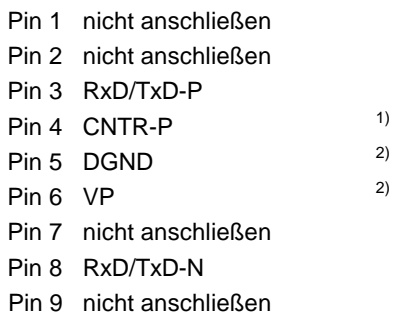

- 1) Wird nur bei Verwendung von *optical link*-Modulen angeschlossen.
- <sup>2)</sup> Wird nur bei Endgeräten im Profibussystem zum Leitungsabschluss benötigt  $(\rightarrow \Box$  [\[7\]\)](#page-52-12).

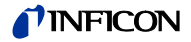

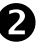

Profibus-Kabel (und Messkabel) an die Messröhre anschließen.

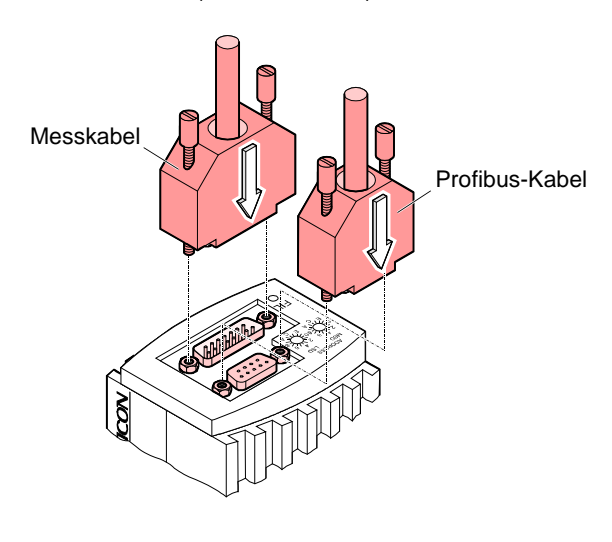

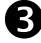

Profibus-Kabelstecker (und Messkabeldose) verriegeln.

#### <span id="page-24-1"></span><span id="page-24-0"></span>**3.2.3 Verwendung des optionalen 24 V (dc)- Netzteils (mit RS232C-Leitung)**

Technische Daten

Die Verwendung des optionalen 24 V (dc) Netzteils (→ 
la [48\)](#page-47-3) ermöglicht den RS232C-Betrieb der BPG402-Sx-Messröhren mit einem beliebigen, dafür geeigneten Auswertegerät.

Voraussetzung für den Betrieb ist eine Software im Auswertegerät, die das RS232C-Protokoll der Messröhre unterstützt (→ § [32\)](#page-31-2).

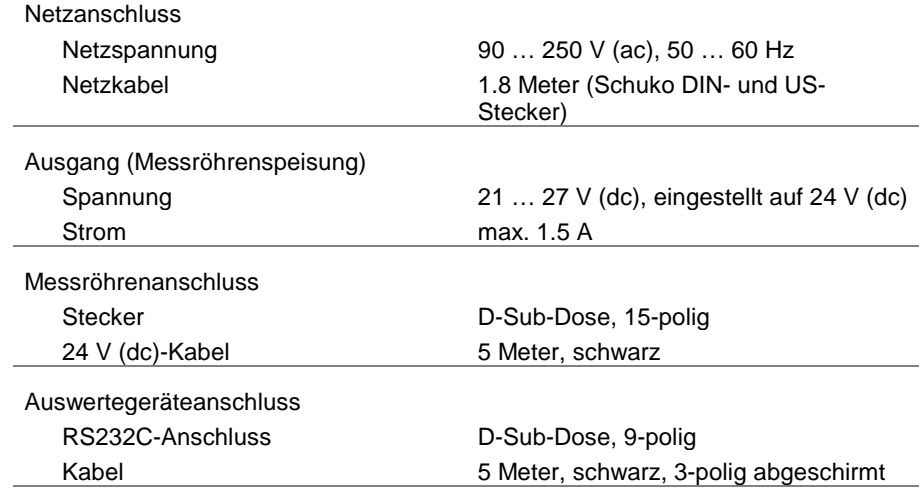

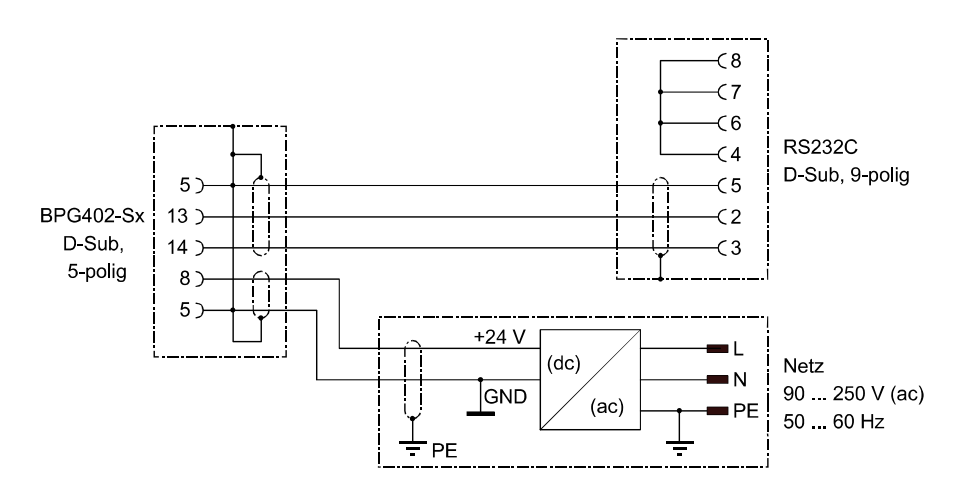

Schema

#### Anschließen des Netzteils

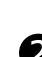

 Das Netzteil an die Messröhre anschließen und die Kabeldose mit den Schrauben verriegeln.

 Das RS232C-Kabel an das Auswertegerät anschließen und die Kabeldose mit den Schrauben verriegeln.

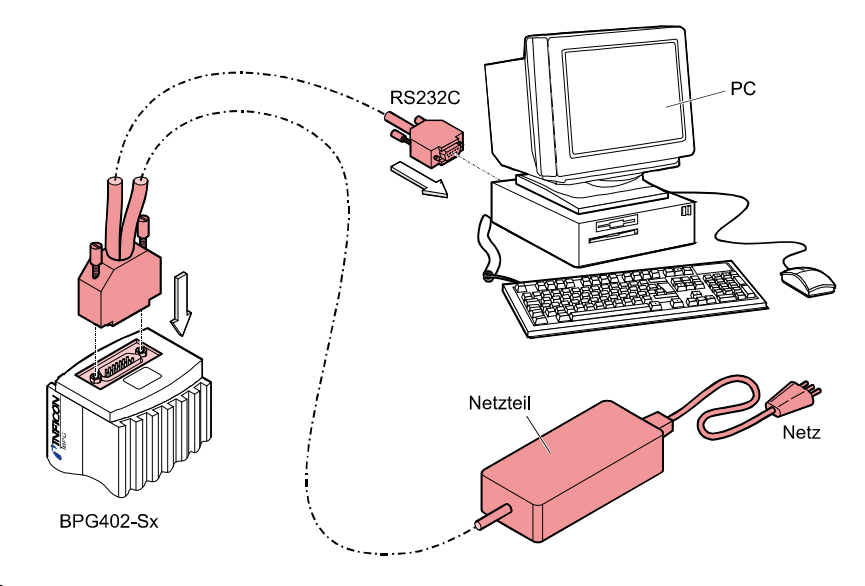

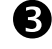

 $\bullet$  Netzteil an das Netz anschließen.

### <span id="page-26-0"></span>**4 Betrieb**

#### <span id="page-26-1"></span>**4.1 Messprinzip, Messverhalten**

Bayard-Alpert

Die BPG402-Sx-Messröhren enthalten zwei separate Messsysteme (Heißkatode nach Bayard-Alpert (BA) und Pirani).

Das Heißkatoden–Messsystem besitzt ein Elektrodensystem nach Bayard-Alpert, welches auf eine niedrige Röntgengrenze ausgelegt ist.

Das Messprinzip dieses Messsystems beruht auf der Gasionisation. Die vom aktiven Filament (F1 oder F2, → unten) emittierten Elektronen ionisieren eine dem Druck im Messraum proportionale Anzahl Moleküle. Der Ionenauffänger (IC) nimmt den dadurch erzeugten Ionenstrom I<sup>+</sup> auf und führt ihn dem Elektrometerverstärker des Messinstrumentes zu. Der Ionenstrom ist vom Emissionsstrom Ie, der Gasart und vom Gasdruck p abhängig gemäß folgender Beziehung:

$$
I^+ = I_e \times p \times C
$$

Der Faktor C wird als Empfindlichkeit der Messröhre bezeichnet. Er wird meist für N<sub>2</sub> angegeben.

Die untere Messgrenze liegt bei  $5 \times 10^{-10}$  mbar (Vakuumanschluss der Messröhre mit Metalldichtung).

Damit der ganze Bereich  $5 \times 10^{-10}$  mbar ...  $10^{-2}$  mbar sinnvoll abgedeckt werden kann, wird im höheren Druckbereich (Feinvakuum) ein niedriger Emissionsstrom und im Bereich niedrigen Drucks (Hochvakuum) ein hoher Emissionsstrom benutzt. Die Emissionsstrom-Umschaltung geschieht bei abnehmendem Druck bei etwa 7.2×10<sup>-6</sup> mbar, bei zunehmendem Druck bei etwa 3.0×10<sup>-5</sup> mbar. Beim Umschalten kann die BPG402-Sx kurzzeitig (<2 s) von der spezifizierten Genauigkeit abweichen.

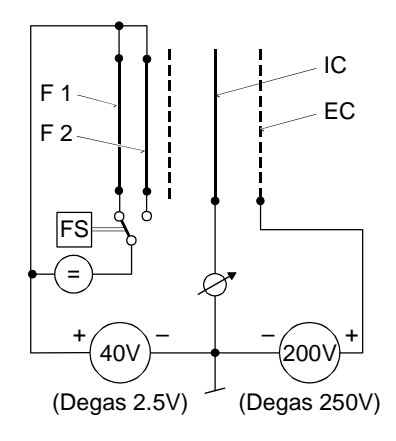

Aufbau des Bayard-Alpert-Messsystems

- F1/F2 Heißkatoden (Filamente)<br>IC lonenauffänger (Kollekto)
- IC Ionenauffänger (Kollektor)<br>EC Anode (Elektronenauffäng
- EC Anode (Elektronenauffänger)<br>FS Filamentumschaltung
- Filamentumschaltung

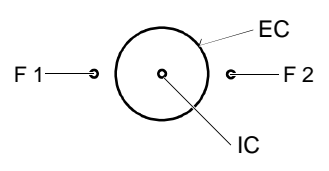

Pirani

Innerhalb gewisser Grenzen ist die Wärmeleitfähigkeit von Gasen druckabhängig. Diese physikalische Erscheinung wird im Wärmeleitungs-Vakuummeter nach Pirani zur Druckmessung ausgenützt. Als Messschaltung wird eine selbstabgleichende Brückenschaltung verwendet (→ Prinzipschaltbild). Das eigentliche Messelement ist ein dünner Wolframdraht. Mit einer geeigneten Regelschaltung wird der Widerstand des Drahtes und damit seine Temperatur konstant gehalten. Die dem Draht zugeführte elektrische Leistung ist dann ein Maß für die durch Wärmeleitung im Gas abgeführte Leistung und damit den Gasdruck. Das Grundprinzip der verwendeten selbstabgleichenden Brückenschaltung zeigt folgendes Prinzipschaltbild:

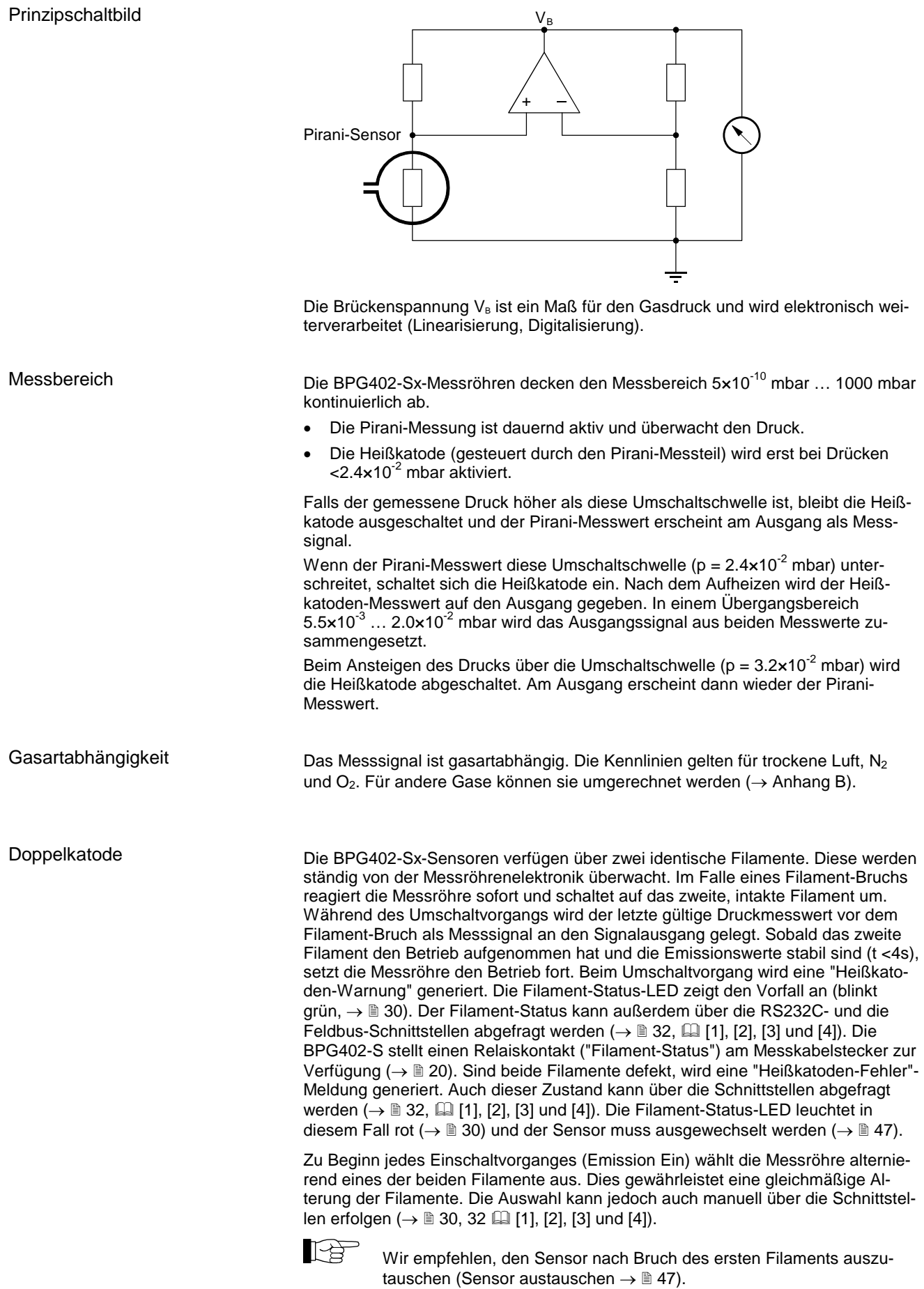

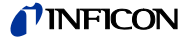

#### <span id="page-28-0"></span>**4.2 Arbeitsweise der Messröhre**

Die analogen Messwerte der Sensoren (Bayard-Alpert und Pirani) werden digitalisiert und ein Mikro-Controller erzeugt daraus einen Wert als Maß für den gemessenen Totaldruck. Dieser Wert steht als analoges Messsignal (0 … +10 V) am Ausgang (Messkabelstecker Pin 2 und Pin 12) zur Verfügung. Das maximale Ausgangssignal wird intern auf +10 V (Atmosphärendruck) begrenzt. Der Messwert kann außerdem als digitaler Wert über die RS232C-Schnittstelle (Pin 13, 14, 5) abgefragt werden ( $\rightarrow \mathbb{B}$  [32\)](#page-31-2). Bei den Messröhren mit Anzeige wird der Wert als Druck angezeigt. Die aktuelle Druckeinheit ist ab Werk auf mbar eingestellt. Sie kann aber über die RS232C-Schnittstelle verändert werden ( $\rightarrow \$  [32\)](#page-31-2).

Der interne Mikro-Controller übernimmt außerdem die Umwandlung der Messsignale, die Emissions- und Filament-Status-Überwachung, das Berechnen des Totaldruckes aus den Messwerten der beiden Sensoren und die Kommunikation über die RS232C-Schnittstelle.

#### <span id="page-28-1"></span>**4.3 Inbetriebnahme**

Nach dem Anlegen der Speisespannung (→ Technische Daten) steht zwischen den Anschlüssen 2 (+) und 12 (–) am Messkabelstecker das Messsignal zur Verfügung (Beziehung zwischen Messsignal und Druck  $\rightarrow$  Anhang [A\)](#page-49-1).

Eine Stabilisierungszeit von ca. 10 min. ist zu beachten. Die Messröhre sollte unabhängig vom anliegenden Druck immer eingeschaltet bleiben.

Die Kommunikation mit der Messröhre über die digitalen Schnittstellen wird in den entsprechenden Kapiteln beschrieben.

#### <span id="page-28-2"></span>**4.4 Degas**

<span id="page-28-3"></span>Verschmutzung

Fehlfunktionen der Messröhre, die auf Verschmutzung zurückzuführen sind, sowie Verschleißteile (z. B. Heizfaden), fallen nicht unter die Gewährleistung.

Ablagerungen auf dem Elektrodensystem der Bayard-Alpert-Messröhre können Instabilitäten des Messwertes zur Folge haben.

Der Degas-Betrieb ermöglicht eine insitu Reinigung des Elektrodensystems mittels Erhitzung des Elektronenauffängergitters auf ca. 700 °C durch Elektronen-Bombardement.

Dieser Ausheizvorgang (Degas) kann je nach Anwendung durch eine Steuerung über eine der digitalen Schnittstellen der Messröhre erfolgen. Der Ausheizvorgang wird nach Ablauf von 3 Minuten selbstständig abgeschaltet, falls er nicht bereits vorher beendet wurde.

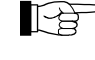

 $\mathbb{R}$ 

Den Degas-Betrieb bei Drücken unterhalb 7.2×10<sup>-6</sup> mbar (5 mA Emissionsstrom) durchführen.

Für einen wiederholten Degas-Vorgang muss das Steuersignal zunächst von EIN (+24 V) auf AUS (0 V) wechseln, um dann mit EIN (+24 V) erneut Degas zu starten. Es wird empfohlen, das Degas-Signal jeweils nach 3 Minuten Ausheizen durch die Steuerung wieder auf AUS zu setzen, um wieder den ursprünglichen Betriebszustand herzustellen.

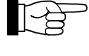

Ein weiterer Degas-Zyklus kann erst nach Ablauf von 30 Min. gestartet werden.

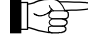

Der Degas-Befehl wirkt sich nur auf das aktive Filament aus.

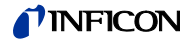

### <span id="page-29-6"></span><span id="page-29-0"></span>**4.5 Filament-Status**

#### <span id="page-29-1"></span>**4.5.1 Filament-Statusanzeige**

<span id="page-29-7"></span>Der Filament-Status der Doppelkatode wird durch ein LED an der Stirnseite der Messröhre angezeigt.

Filament-Statusanzeige

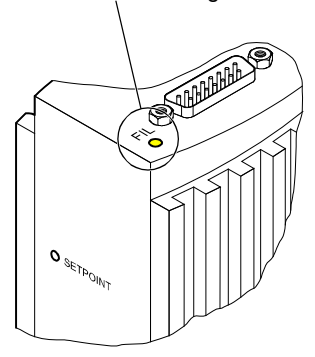

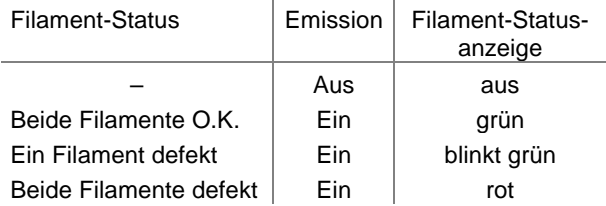

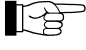

<span id="page-29-5"></span><span id="page-29-2"></span>**4.5.2 Filament Status-Relais**  (nur BPG402-S, -SL)

Wir empfehlen, den Sensor nach Bruch des ersten Filaments auszutauschen (Sensor austauschen  $\rightarrow \mathbb{B}$  [47\)](#page-46-1).

Die BPG402-S, -SL stellt auf dem Messkabelstecker einen Relaiskontakt "Filament-Status" zur Verfügung:

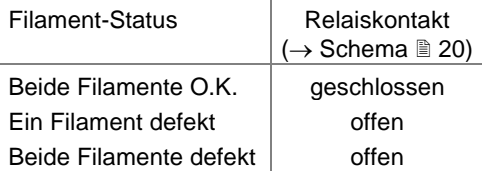

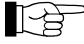

Wir empfehlen, den Sensor nach Bruch des ersten Filaments auszutauschen (Sensor austauschen  $\rightarrow \mathbb{B}$  [47\)](#page-46-1).

### <span id="page-29-3"></span>**4.5.3 Filament-Status über die Schnittstellen**

Der Filament-Status kann über die Schnittstellen ausgelesen werden:

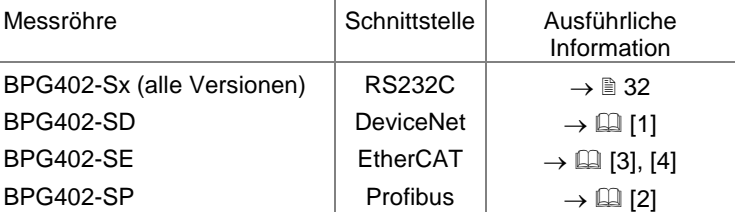

#### <span id="page-29-8"></span><span id="page-29-4"></span>**4.6 "Filament Control Mode"**

In der ab Werk eingestellten, automatischen Betriebsart (AUTO) wählt die Messröhre alternierend eines der beiden Filamente aus (jeweils beim Einschalten der Emission). Dies gewährleistet eine gleichmäßige Alterung der Filamente. Die Auswahl kann jedoch auch manuell (MAN) über die Schnittstellen erfolgen.

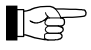

Auf den Filament-Control-Modus" kann nur über die Schnittstellen zugegriffen werden (ausführliche Informationen  $\rightarrow \mathbb{B}$  [32,](#page-31-2)  $\mathbb{Q}$  [\[1\],](#page-52-1) [\[2\],](#page-52-2) [\[3\]](#page-52-3) und  $[4]$ ).

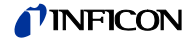

### <span id="page-30-0"></span>**4.7 "Emission Control Mode"**

<span id="page-30-2"></span>Allgemein

Die Funktion "Emission Control Mode" bestimmt die Regeln, nach denen die Emission der Messröhre ein- und ausgeschaltet werden.

Die Möglichkeit, die Emission manuell zu schalten, wirkt sich bei Anwendungen, bei denen die Prozesskammer häufig belüftet werden muss, positiv auf die Messröhrenlebensdauer aus.

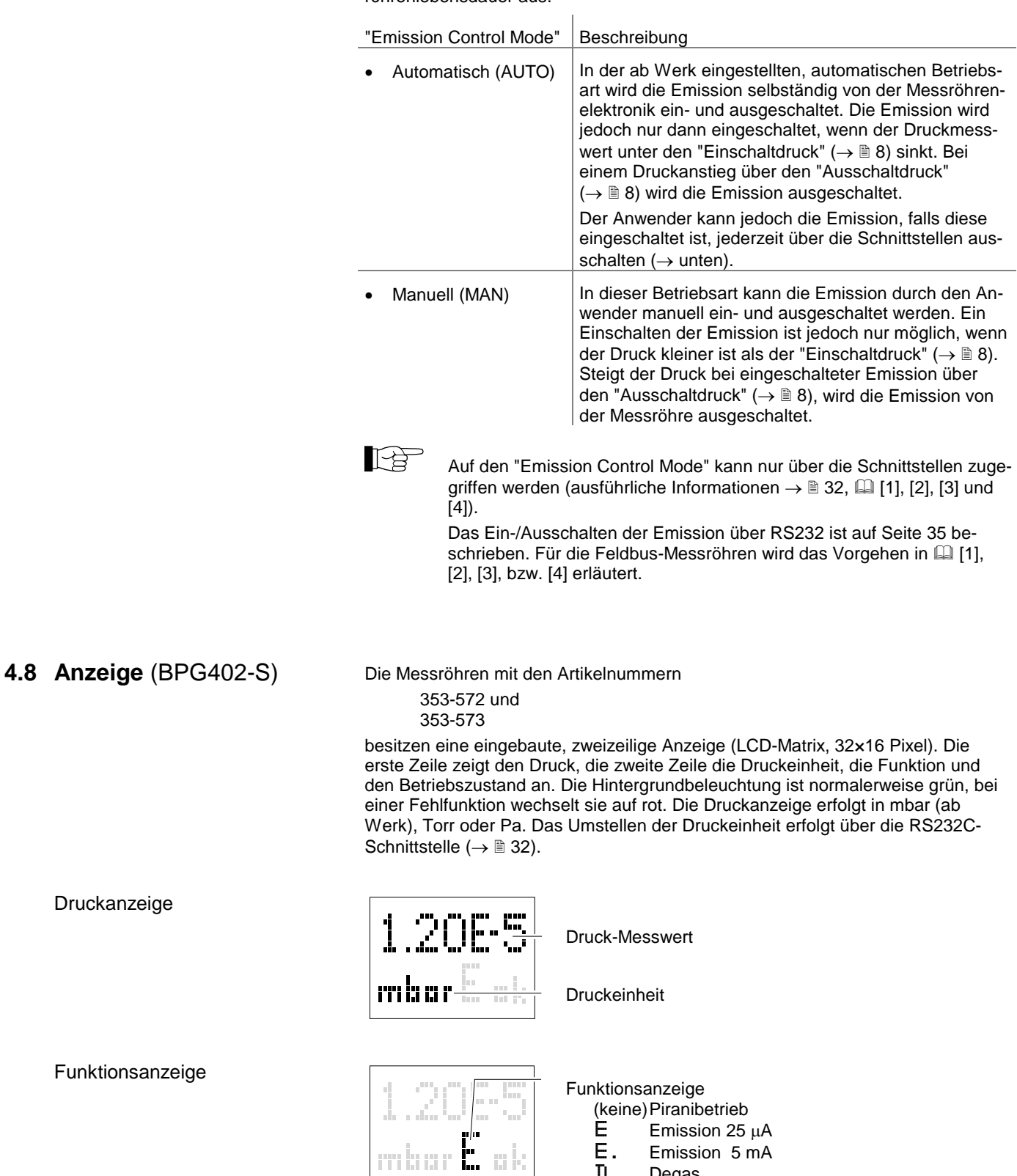

D Degas

<span id="page-30-1"></span>Druckanzeige

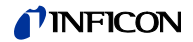

#### Fehleranzeige

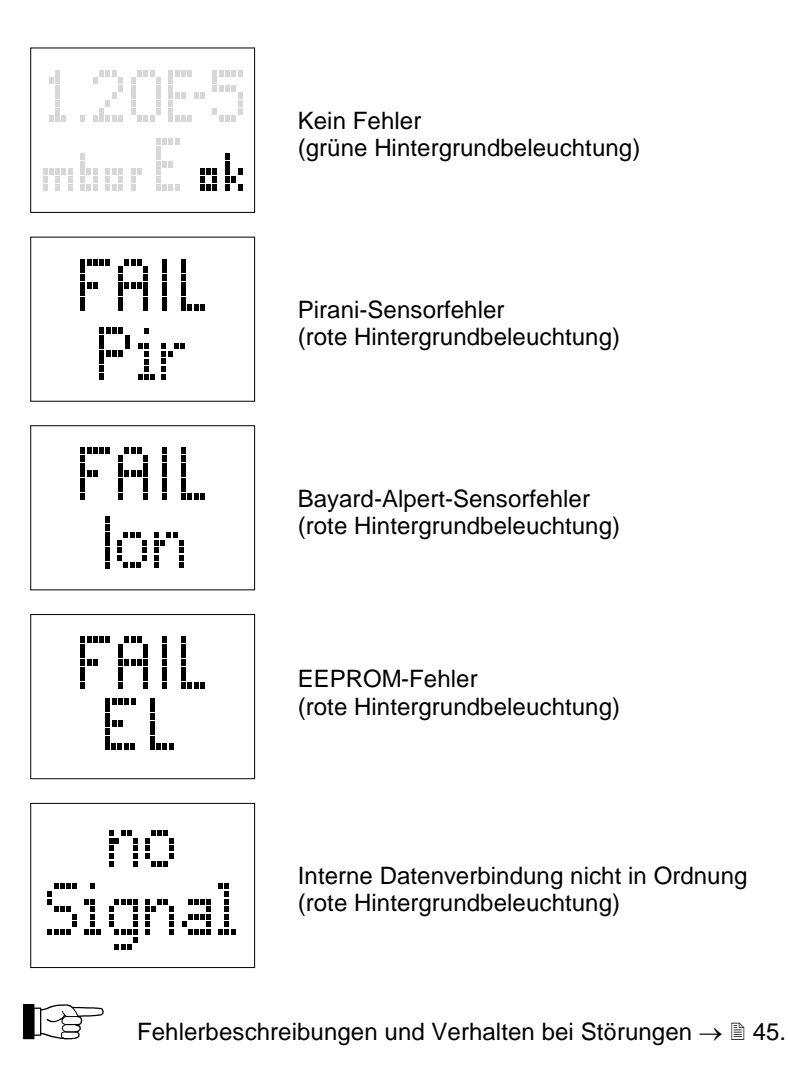

#### <span id="page-31-0"></span>**4.9 RS232C-Schnittstelle**

<span id="page-31-2"></span>Die in allen BPG402-Versionen eingebaute RS232C-Schnittstelle erlaubt die Übertragung von digitalen Messwerten und Gerätezuständen sowie das Einstellen von Geräteparametern.

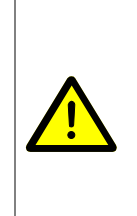

Datenübertragungsfehler

 $\mathbf{\Lambda}$ 

**Vorsicht**

Der Versuch, die Messröhre gleichzeitig mit der RS232C-Schnittstelle und einer Feldbusschnittstelle (DeviceNet, Profibus) zu betreiben, kann zu fehlerhaften Daten und Störungen der Datenübertragung führen.

Ein gleichzeitiger Betrieb der Messröhre mit RS232C und DeviceNet oder Profibus ist deshalb nicht zulässig.

#### <span id="page-31-1"></span>**4.9.1 Funktionsbeschreibung**

Betriebsparameter

Diese Schnittstelle wird im Duplex-Betrieb verwendet. Die Messröhre sendet kontinuierlich ca. alle 15 ms ohne Aufforderung einen neun Byte langen Sendestring. Die Befehlsübermittlung an die Messröhre erfolgt in einem fünf Bytes langen Empfangsstring.

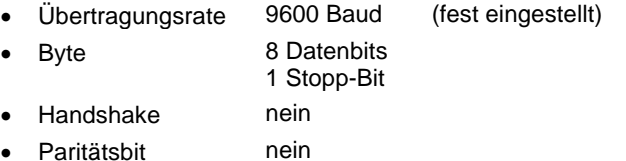

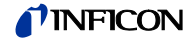

Elektrische Anschlüsse

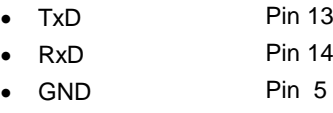

(Messkabelstecker)

#### <span id="page-32-0"></span>**4.9.1.1 Sendestring**

Der gesamte Sendestring (Frame) ist neun Bytes lang (Byte 0 … 8). Davon entfallen sieben Bytes auf den Datenstring (Byte 1 … 7).

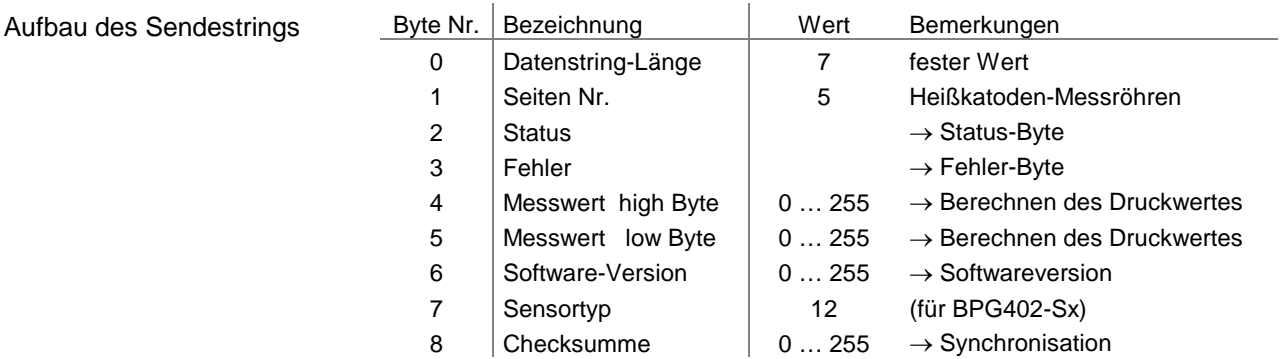

Synchronisation

Die Synchronisation des Empfängers (Master) erfolgt durch den Test von drei Bytes:

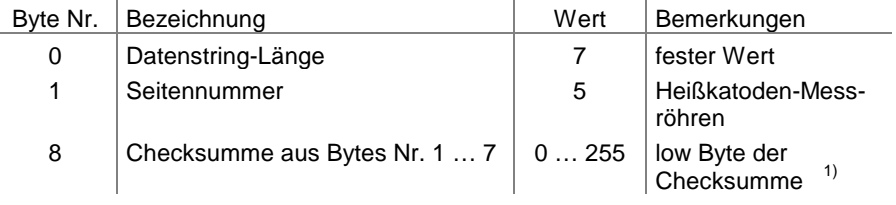

 $1)$  Ein allfällig resultierendes high Byte bei der Bildung der Checksumme wird ignoriert.

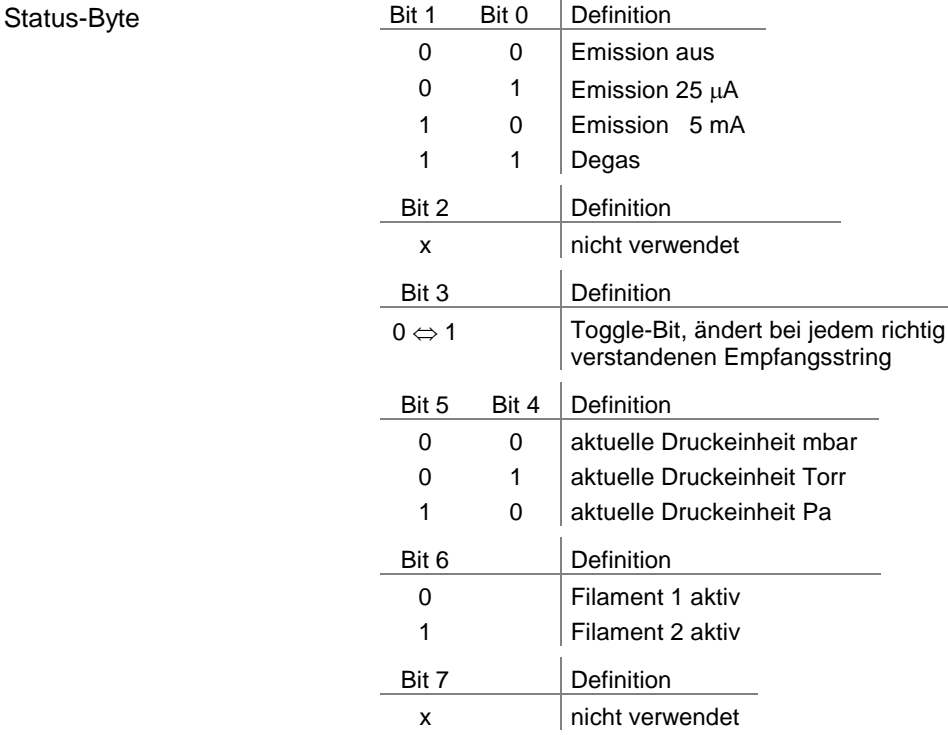

 $\overline{1}$ 

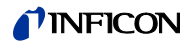

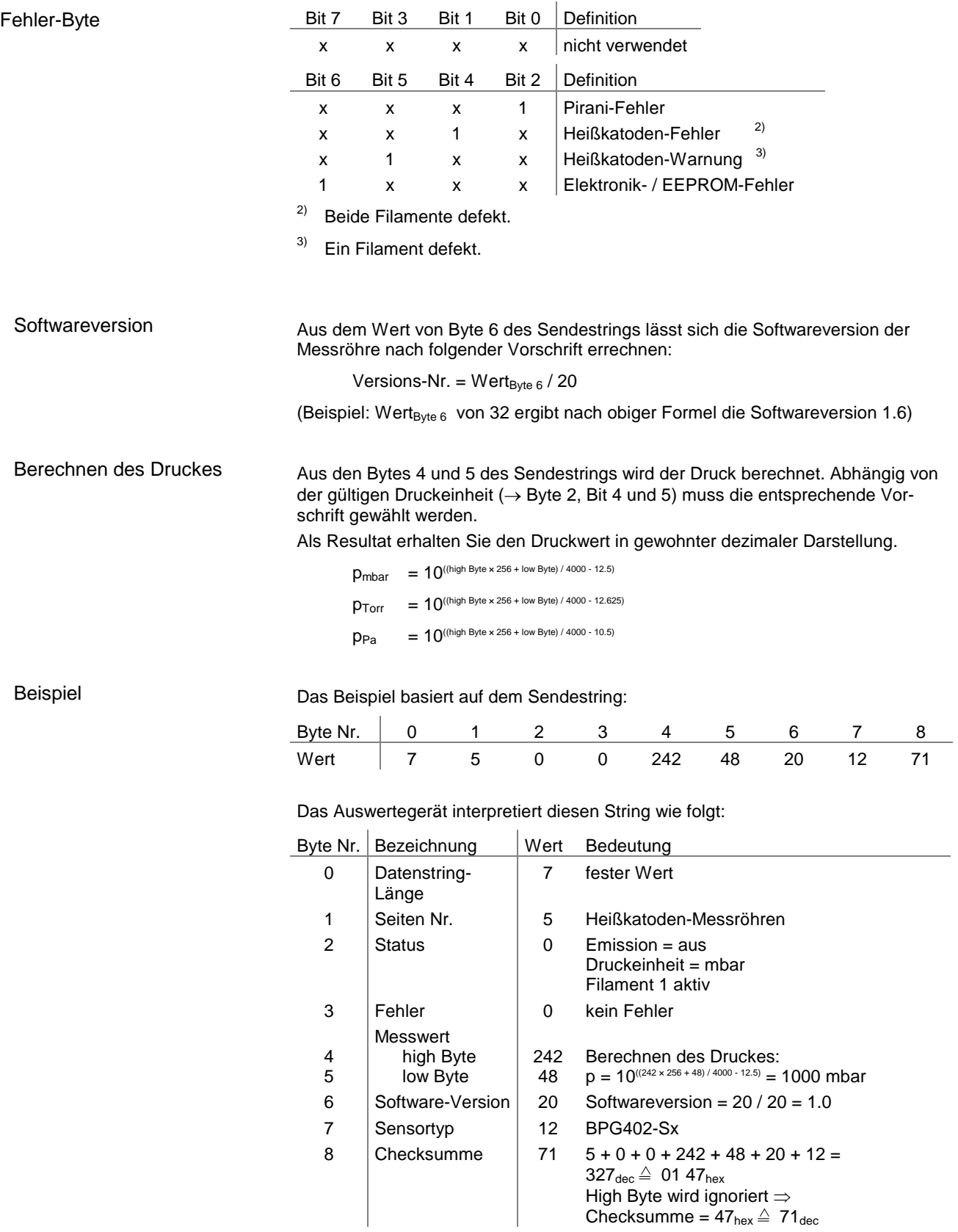

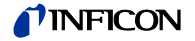

#### <span id="page-34-0"></span>**4.9.1.2 Empfangsstring**

Aufbau des Empfangsstrings Für die Befehlsübermittlung an die Messröhre wird ein Empfangsstring (Frame) aus fünf Bytes übertragen (ohne <CR>). Byte 1 … 3 bilden den Datenstring.

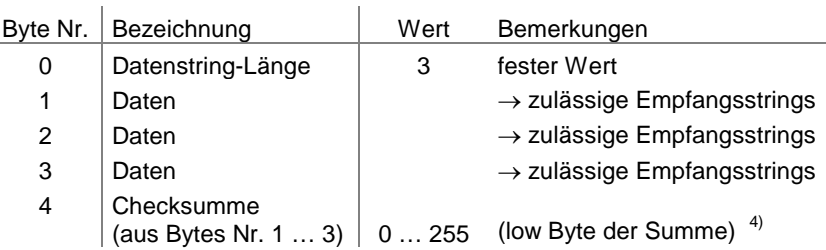

 $4)$  Ein allfällig resultierendes high Byte bei der Bildung der Checksumme wird ignoriert.

<span id="page-34-1"></span>Zulässige Empfangsstrings

Für die Messröhre sind folgende Befehls-Strings definiert (alle Werte in dezimaler Schreibweise):

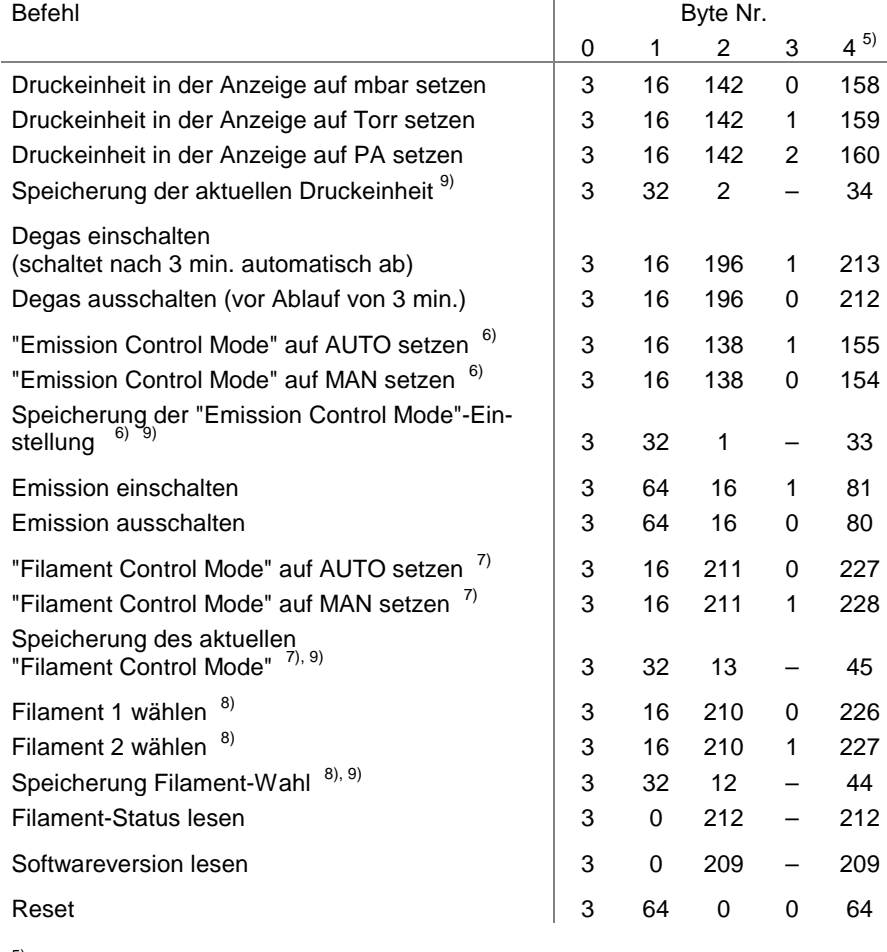

5) Nur low Byte der Summe (high Byte wird ignoriert).

- $^{6)}$  Definiert den "Emission Control Mode" ( $\rightarrow \$  [31\)](#page-30-2): AUTO = Emission ein/aus automatisch von der Messröhre gesteuert. MAN = Emission ein/aus manuell über eine Schnittstelle gesteuert.
- <sup>7)</sup> Definiert den "Filament Control Mode" ( $\rightarrow \mathbb{B}$  [30\)](#page-29-8): AUTO = Filamentwahl automatisch durch Messröhre gesteuert MAN = Filamentwahl manuell über Schnittstellen gesteuert.
- 8) Der Befehl "Filament x wählen" kann zu jeder Zeit gesendet werden, er wird jedoch erst bei ausgeschalteter Emission ausgeführt.
- 9) Der Parameter wird stromausfallsicher in der Messröhre gespeichert.

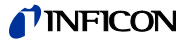

#### <span id="page-35-0"></span>**4.10 DeviceNet-Schnittstelle** (BPG402-SD)

Diese Schnittstelle erlaubt den Betrieb der Messröhren BPG402-SD mit den Artikelnummern

353-576 und 353-577

im Verbund mit anderen, für DeviceNet geeigneten Geräten. Die physikalische Schnittstelle und die Kommunikations-Firmware der Messröhre BPG402-SD entsprechen dem DeviceNet-Standard ( $\rightarrow$  1 [\[6\],](#page-52-6) [\[8\]\)](#page-52-5).

Zusätzlich sind in dieser Messröhre zwei einstellbare Schaltfunktionen integriert. Die entsprechenden Relaiskontakte stehen am Messkabelstecker zur Verfügung  $( \rightarrow \Box 8, 21, 40).$  $( \rightarrow \Box 8, 21, 40).$  $( \rightarrow \Box 8, 21, 40).$  $( \rightarrow \Box 8, 21, 40).$  $( \rightarrow \Box 8, 21, 40).$ 

Messteil und Auswerteelektronik aller BPG402-Messröhren sind identisch.

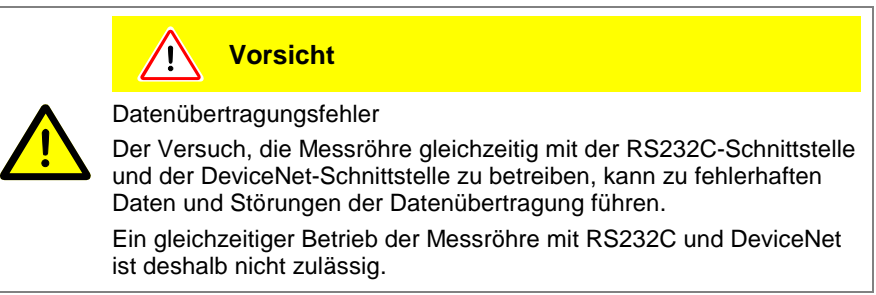

größer als 63 eingestellt wurde, gilt der bereits gespeicherte

Steht der MSD-Schalter in Position "P", ist die Knotenadresse

Ab Werk ist die Knotenadresse auf 63dec eingestellt.

über DeviceNet programmierbar ( $\rightarrow \Box$  [\[1\]\)](#page-52-1).

<span id="page-35-4"></span><span id="page-35-3"></span><span id="page-35-2"></span><span id="page-35-1"></span>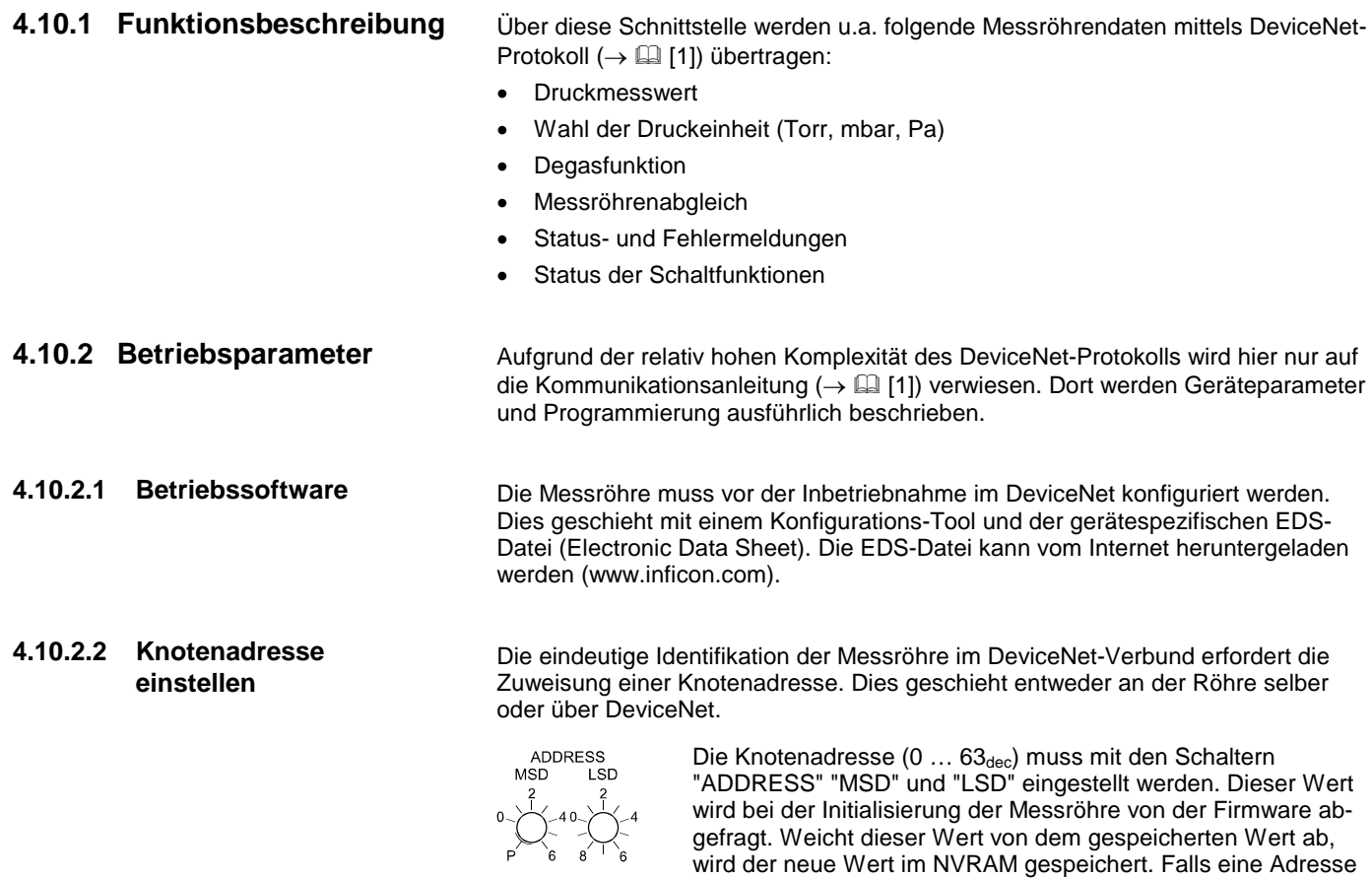

Wert als Adresse.

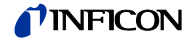

<span id="page-36-2"></span><span id="page-36-1"></span><span id="page-36-0"></span>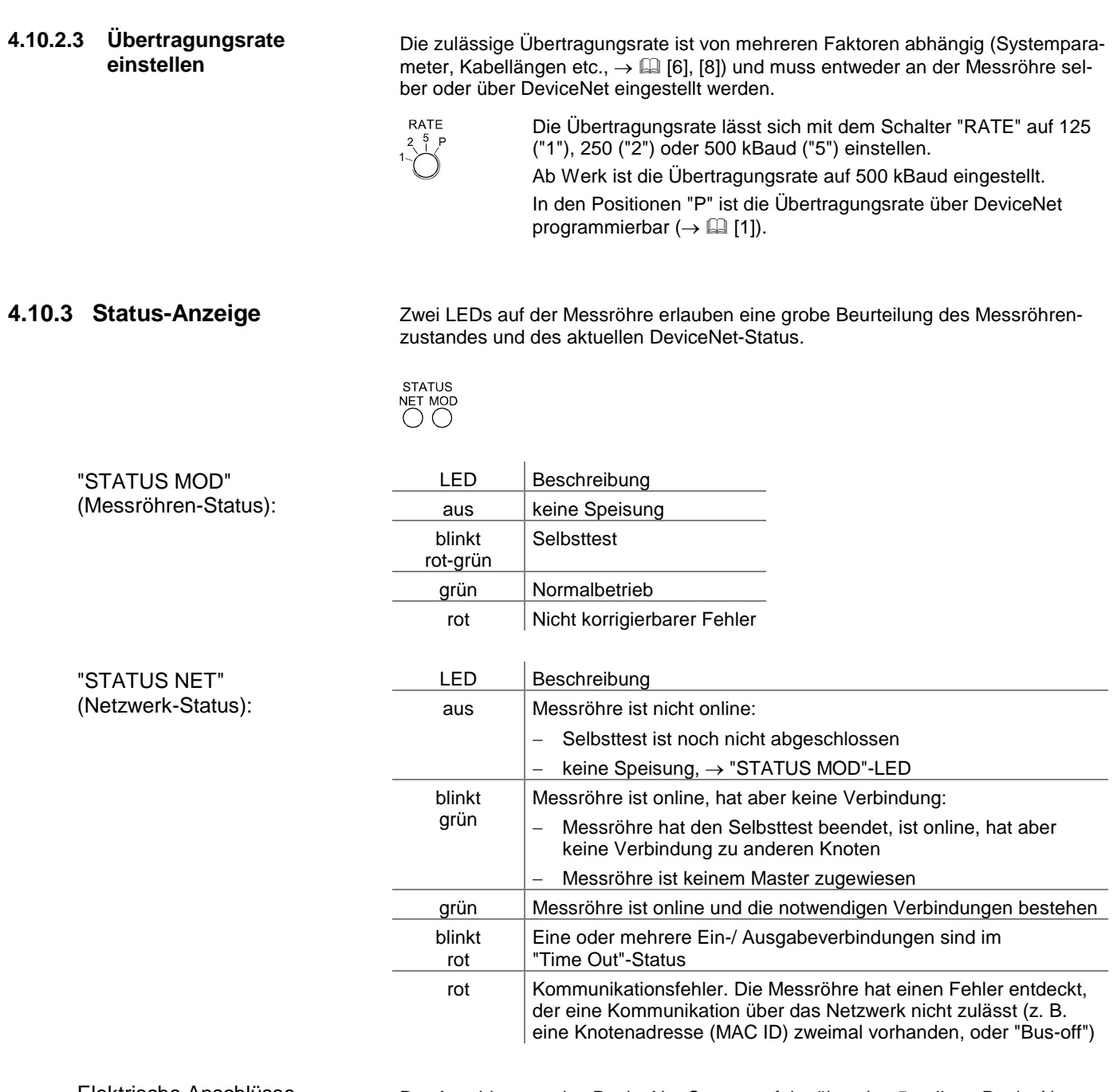

Elektrische Anschlüsse

Der Anschluss an das DeviceNet-System erfolgt über den 5-poligen DeviceNet-Stecker ( $\rightarrow \mathbb{B}$  [22\)](#page-21-1).

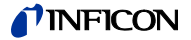

#### <span id="page-37-0"></span>**4.11 EtherCAT-Schnittstelle** (BPG402-SE)

Diese Schnittstelle erlaubt den Betrieb der Messröhren BPG402-SE mit den Artikelnummern

353-596, 353-597 (ETG.5003.2080 S (R) V1.3.0: Part 2080), und 353-590, 353-591 (ETG.5003.2080 S (R) V1.0.0: Part 2080),

im Verbund mit anderen, für EtherCAT geeigneten Geräten. Die physikalische Schnittstelle und die Kommunikations-Firmware der Messröhre BPG402-SE ent-sprechen dem EtherCAT-Standard (353-596, 353-597 → a [\[14\],](#page-52-7) [\[15\]\)](#page-52-8). 353-590,  $353-591 \rightarrow$  [\[12\],](#page-52-9) [\[13\]\)](#page-52-10)

Zusätzlich sind in dieser Messröhre zwei einstellbare Schaltfunktionen integriert. Die entsprechenden Relaiskontakte stehen am Messkabelstecker zur Verfügung  $( \rightarrow \Box 8, 21, 40).$  $( \rightarrow \Box 8, 21, 40).$  $( \rightarrow \Box 8, 21, 40).$  $( \rightarrow \Box 8, 21, 40).$  $( \rightarrow \Box 8, 21, 40).$ 

Messteil und Auswerteelektronik aller BPG402-Messröhren sind identisch.

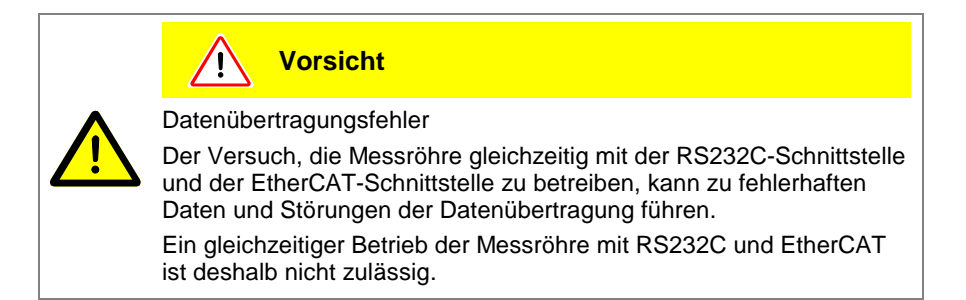

<span id="page-37-2"></span><span id="page-37-1"></span>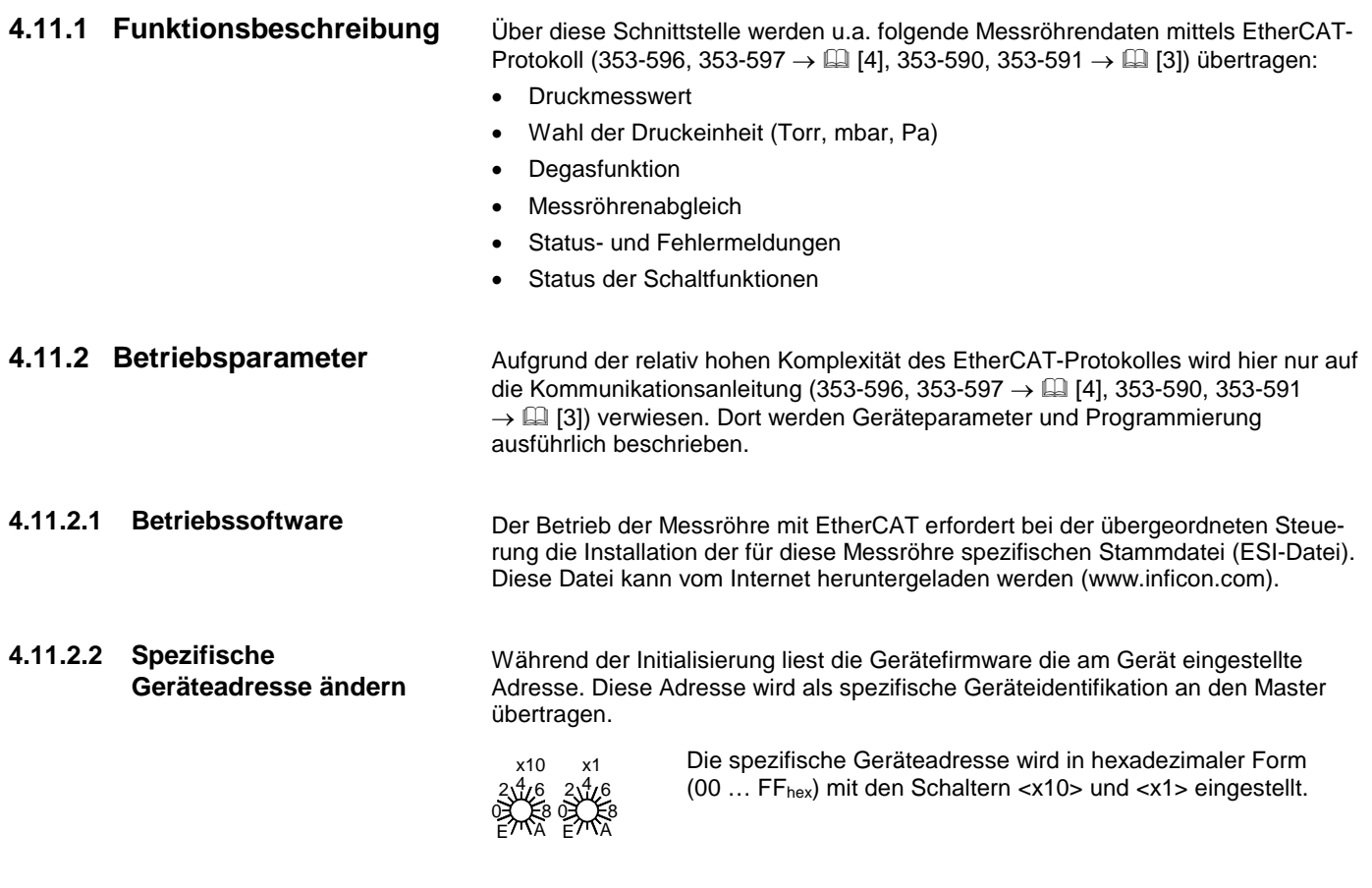

#### <span id="page-37-5"></span><span id="page-37-4"></span><span id="page-37-3"></span>**4.11.3 Status-Anzeige**

Zwei LEDs auf der Messröhre erlauben eine grobe Beurteilung des Messröhrenzustandes und des aktuellen EtherCAT-Status (353-596, 353-597  $\rightarrow$   $\Box$  [\[4\],](#page-52-4)  $353-590, 353-591 \rightarrow \Box$  [\[3\]\)](#page-52-3).

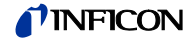

#### <span id="page-38-0"></span>**4.12 Profibus-Schnittstelle** (BPG402-SP)

Diese Schnittstelle erlaubt den Betrieb der Messröhren BPG402-SP mit den Artikelnummern

353-574 und 353-575

im Verbund mit anderen Profibus-tauglichen Geräten. Die physikalische Schnittstelle und die Kommunikations-Firmware der Messröhre BPG402-SP entsprechen dem Profibus-Standard ( $\rightarrow$   $\Box$  [\[7\],](#page-52-12) [\[9\]\)](#page-52-11).

Zusätzlich sind in der Messröhre zwei einstellbare Schaltfunktionen integriert. Die entsprechenden Relaiskontakte stehen am Messkabelstecker zur Verfügung  $( \rightarrow \Box 8, 21, 40).$  $( \rightarrow \Box 8, 21, 40).$  $( \rightarrow \Box 8, 21, 40).$  $( \rightarrow \Box 8, 21, 40).$  $( \rightarrow \Box 8, 21, 40).$ 

Messteil und Auswerteelektronik aller BPG402-Messröhren sind identisch.

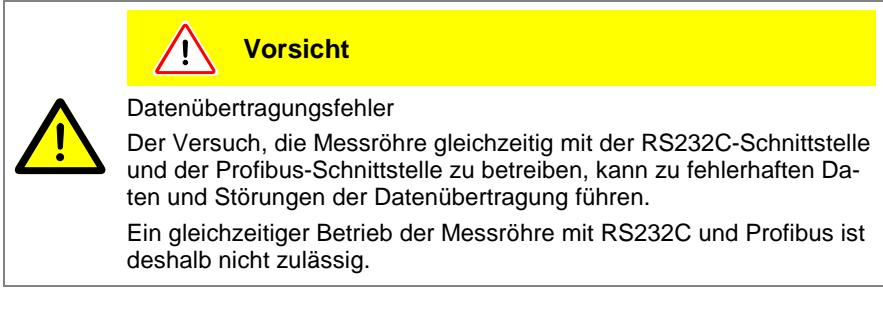

#### <span id="page-38-1"></span>**4.12.1 Funktionsbeschreibung**

Über diese Schnittstelle werden u.a. folgende Messröhrendaten mittels Profibus-Protokoll  $(\rightarrow \Box \Box$  [\[2\]\)](#page-52-2) übertragen:

- Druckmesswert
- Wahl der Druckeinheit (Torr, mbar, Pa)
- **Degasfunktion**
- Messröhrenabgleich
- Status- und Fehlermeldungen
- Status der Schaltfunktionen

#### <span id="page-38-2"></span>**4.12.2 Betriebsparameter**

Aufgrund der relativ hohen Komplexität des Profibus-Protokolls wird hier nur auf die Kommunikationsanleitung (→ [\[2\]\)](#page-52-2) verwiesen. Dort werden Geräteparameter und Programmierung ausführlich beschrieben.

#### <span id="page-38-3"></span>Der Betrieb der Messröhre am Profibus erfordert bei der übergeordneten Steuerung die Installation der für diese Messröhre spezifischen Stammdatei (GSD-Datei). Diese Datei kann vom Internet heruntergeladen werden [\(www.inficon.com\)](https://products.inficon.com/en-us/nav-products/product/detail/bpg402-s/). **4.12.2.1 Betriebssoftware**

<span id="page-38-4"></span>**4.12.2.2 Geräteadresse einstellen**

Die eindeutige Identifikation der Messröhre am Profibus erfordert die Zuweisung einer Geräteadresse. Dies geschieht an der Röhre.

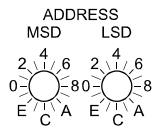

Die Geräteadresse (0 ... 125<sub>dec</sub>) muss in hexadezimaler Form (00 … 7Dhex) mit den Schaltern "ADDRESS", "MSD" und "LSD" eingestellt werden. Dieser Wert wird bei der Initialisierung der Messröhre von der Messröhren-Firmware abgefragt. Weicht er vom bereits gespeicherten Wert ab, wird der neue Wert im NVRAM gespeichert. Falls eine Adresse >7Dhex (>125dec) eingestellt wurde, gilt weiterhin der bereits gespeicherte Wert als Adresse, dieser Wert kann jedoch über den Profibus geändert werden ("Set slave address",  $\rightarrow$   $\Box$  [\[2\]\)](#page-52-2).

Ab Werk ist die Geräteadresse auf 5C<sub>hex</sub> eingestellt.

Elektrische Anschlüsse

Der Anschluss an den Profibus erfolgt über den 9-poligen Profibus-Stecker  $(\rightarrow \Box$  [24\)](#page-23-1).

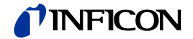

### <span id="page-39-0"></span>**4.13 Schaltfunktionen**

BPG402-S, -SL, -SD, -SP

<span id="page-39-1"></span>Die Messröhren BPG402-S, -SL verfügen über einen, die Feldbusmessröhren BPG402-SD und BPG402-SP über jeweils zwei voneinander unabhängige, einstellbare Schaltfunktionen. Pro Schaltfunktion steht ein potenzialfreier Arbeitskontakt zur Verfügung. Die Anschlüsse der Relaiskontakte sind auf den Messkabelstecker geführt ( $\rightarrow \mathbb{B}$  [20,](#page-19-0) [21\)](#page-20-0).

Die Schaltpunkte lassen sich mit dem Potenziometer "SETPOINT" (BPG402-S, -SL) bzw. den zwei Potenziometern "SETPOINT A" und "SETPOINT B" (BPG402-SD, -SP), oder über die jeweilige Schnittstelle, im Druckbereich  $1 \times 10^{-9}$  mbar ... 100 mbar einstellen.

Es gilt:

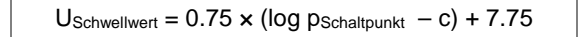

Die Konstante c ist abhängig von der Druckeinheit (→ Anhang A).

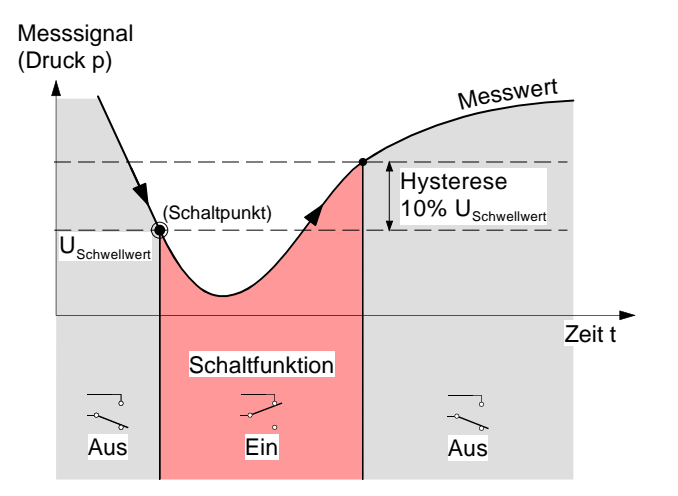

Die Hysterese der Schaltfunktionen beträgt 10% des eingestellten Schwellwertes.

#### BPG402-SE

Die Feldbusmessröhre BPG402-SE verfügt über zwei voneinander unabhängige, einstellbare Schaltfunktionen. Pro Schaltfunktion steht ein potenzialfreier Arbeitskontakt zur Verfügung. Die Anschlüsse der Relaiskontakte sind auf den Messkabelstecker geführt ( $\rightarrow \mathbb{B}$  [21\)](#page-20-0).

Die Schaltpunkte lassen sich über die Schnittstelle im Druckbereich  $1 \times 10^{-9}$  mbar ... 100 mbar einstellen (353-596, 353-597  $\rightarrow$  [\[4\],](#page-52-4) 353-590,  $353 - 591 \rightarrow \Box$  [\[3\]\)](#page-52-3).

Die Hysterese der Schaltfunktionen beträgt 10% des eingestellten Schwellwertes (Grafik siehe oben).

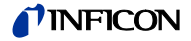

#### <span id="page-40-1"></span><span id="page-40-0"></span>**4.13.1 Schaltfunktionen mit Potentiometer einstellen**

Benötigtes Werkzeug

Vorgehen

Die Potenziometer für die Schwellwerte der Schaltfunktionen werden lokal an der Messröhre eingestellt und sind durch Öffnungen in der Seitenwand des Messröhrengehäuses zugänglich.

- Voltmeter
- Ohmmeter oder Durchgangsprüfer
- Schraubendreher, max. 2.5 mm breit

Das Vorgehen zur Einstellung der Schwellwerte ist bei allen Schaltfunktionen identisch.

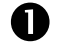

**O** Messröhre in Betrieb nehmen.

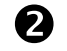

 Voltmeter (+ Leitung) am Schwellwert-Messpunkt der entsprechenden Schaltfunktion anschließen (Pin 3 bzw. Pin 6).

Voltmeter (– Leitung) an einem gut erreichbaren Erdpunkt (z. B. Mutter für die Verriegelungsschraube neben dem Messkabelanschluss oder Vakuumanschluss bzw. Messröhrengehäuse) anschließen.

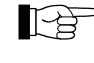

Die Schwellwertspannungen sind auf Erde (Gehäuse) bezogen und **nicht** auf Pin 5 (Massepotential der Messröhrenspeisung).

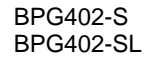

BPG402-SD BPG402-SP

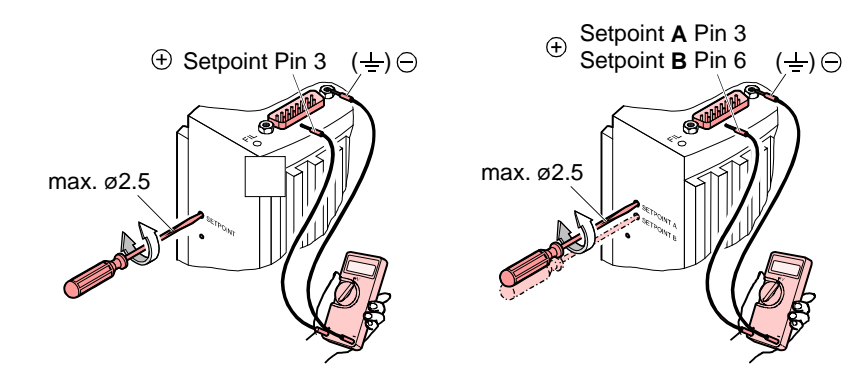

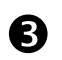

 $\bullet$  Mit einem Schraubendreher (max. ø2.5 mm) die Spannung U<sub>Schwellwert</sub> der entsprechenden Schaltfunktion auf den gewünschten Wert einstellen.

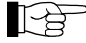

Eine lokale, optische Zustandsanzeige der Schaltfunktionen ist nicht vorhanden. Eine Status- und Funktionskontrolle (Ein/Aus) der Schaltfunktionen ist jedoch möglich nach einer der folgenden Methoden:

- Status-Abfrage über die Feldbus-Schnittstelle (für BPG402-SD  $\rightarrow$   $[1]$ , für BPG402-SE (353-596, 353-597  $\rightarrow$   $[1]$ , 353-590,  $353-591 \to \Box$  [\[3\]\)](#page-52-3), für BPG402-SP  $\to \Box$  [\[2\]\)](#page-52-2).
- Ausmessen der Relaiskontakte mit einem Durchgangsprüfer oder Ohmmeter am Messkabelanschluss ( $\rightarrow \mathbb{R}$  [20,](#page-19-0) [21\)](#page-20-0).

## <span id="page-41-1"></span><span id="page-41-0"></span>**5 Ausbau**

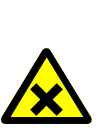

#### **STOP GEFAHR**

Kontaminierte Teile

Kontaminierte Teile können Gesundheits- und Umweltschäden verursachen.

Informieren Sie sich vor Aufnahme der Arbeiten über eine eventuelle Kontamination. Beim Umgang mit kontaminierten Teilen die einschlägigen Vorschriften beachten und die Schutzmaßnahmen einhalten.

#### **Vorsicht** Ţ

Vakuumkomponente

Schmutz und Beschädigungen beeinträchtigen die Funktion der Vakuumkomponente.

Beim Umgang mit Vakuumkomponenten die Regeln in Bezug auf Sauberkeit und Schutz vor Beschädigung beachten.

Das Berühren des Produkts oder von Teilen davon mit bloßen Hän-

Saubere, fusselfreie Handschuhe tragen und sauberes Werkzeug

#### **Vorsicht** Ί

Verschmutzungsempfindlicher Bereich

den erhöht die Desorptionsrate.

Vorgehen

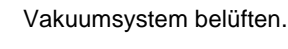

benutzen.

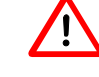

Bevor die Messröhre außer Betrieb gesetzt wird, muss sichergestellt werden, dass dies keinen unzulässigen Einfluss auf den Rest der Vakuumapparatur hat.

Falls eine übergeordnete Steuerung vorhanden ist, können je nach Programmierung Störungen auftreten bzw. Fehlermeldungen ausgelöst werden.

Allfällige Abschalt- und Anfahrprozeduren sind zu berücksichtigen.

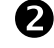

2 Messröhre außer Betrieb setzen, Spannungsversorgung ausschalten.

Alle Kabel von der Messröhre lösen.

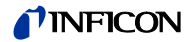

Messröhre vom Vakuumsystem demontieren und Schutzkappe aufsetzen.

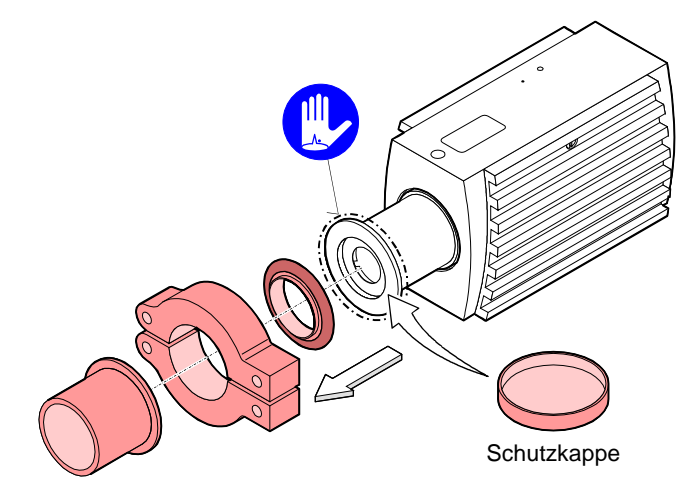

### <span id="page-43-0"></span>**6 Instandhaltung, Instandsetzung**

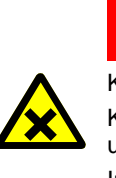

## Kontaminierte Teile

**STOP** 

**GEFAHR**

Kontaminierte Teile können Gesundheits- und Umweltschäden verursachen.

Informieren Sie sich vor Aufnahme der Arbeiten über eine eventuelle Kontamination. Beim Umgang mit kontaminierten Teilen die einschlägigen Vorschriften beachten und die Schutzmaßnahmen einhalten.

<span id="page-43-1"></span>**6.1 Messröhre reinigen**

Kleinere Ablagerungen auf dem Elektrodensystem können durch Ausheizen der Anode (Degas →  $\cong$  [29\)](#page-28-3) entfernt werden. Das Baffle kann bei starker Verschmutzung leicht ausgewechselt werden (→ [16\)](#page-15-1). Ansonsten kann der Sensor nicht gereinigt werden und ist bei starker Verschmutzung auszutauschen  $(\rightarrow \Box 47)$  $(\rightarrow \Box 47)$ .

Für die äußere Reinigung reicht im Normalfall ein feuchtes Tuch. Benutzen Sie keine aggressiven oder scheuernden Reinigungsmittel.

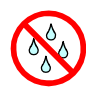

Es darf keine Flüssigkeit in das Produkt gelangen. Vor Wiederinbetriebnahme gut trocknen lassen.

<span id="page-43-4"></span>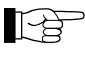

Fehlfunktionen der Messröhre, die auf Verschmutzung zurückzuführen sind, sowie Verschleißteile (z. B. Heizfaden), fallen nicht unter die Gewährleistung.

> wurde, muss mit einer Abkühlzeit von ca. 30 Minuten gerechnet werden (Messröhrentemperatur = Umgebungstemperatur).

<span id="page-43-3"></span><span id="page-43-2"></span>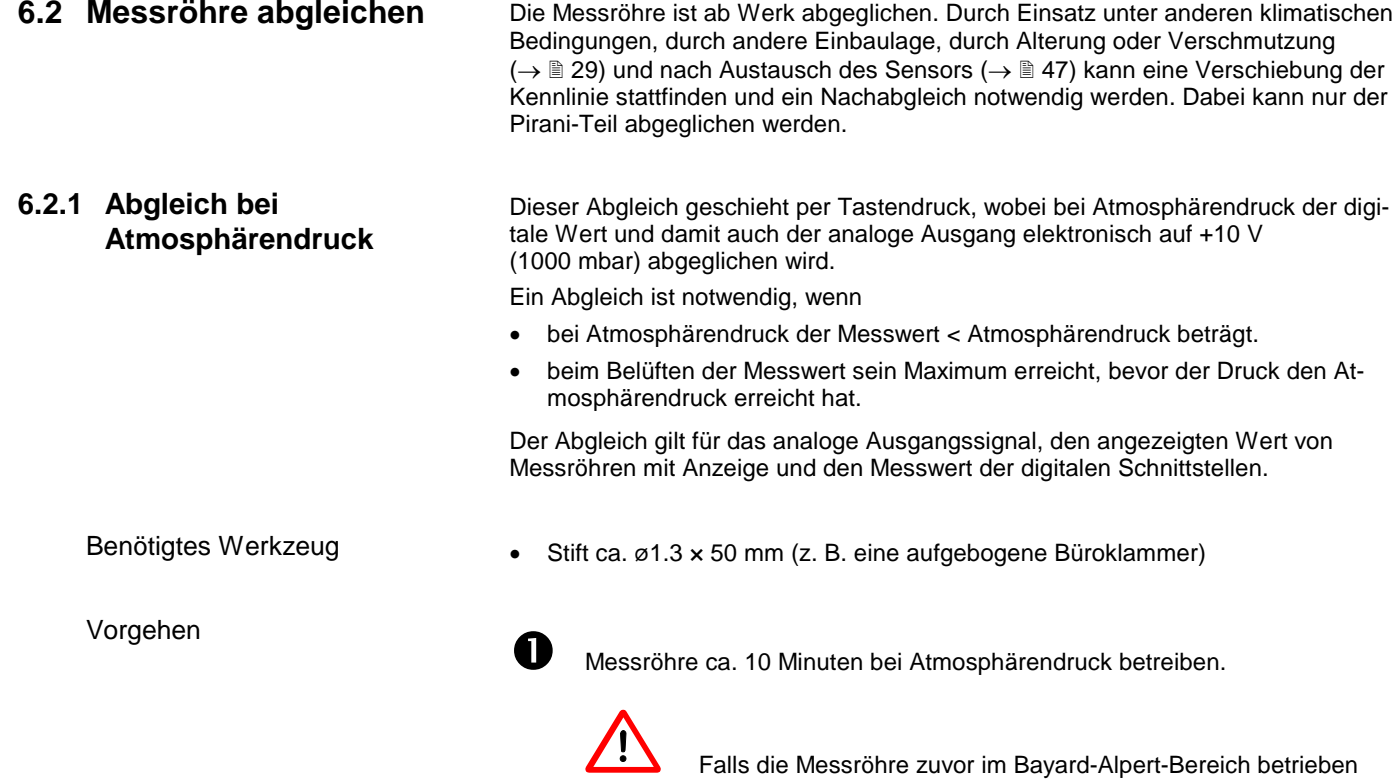

### INFICO

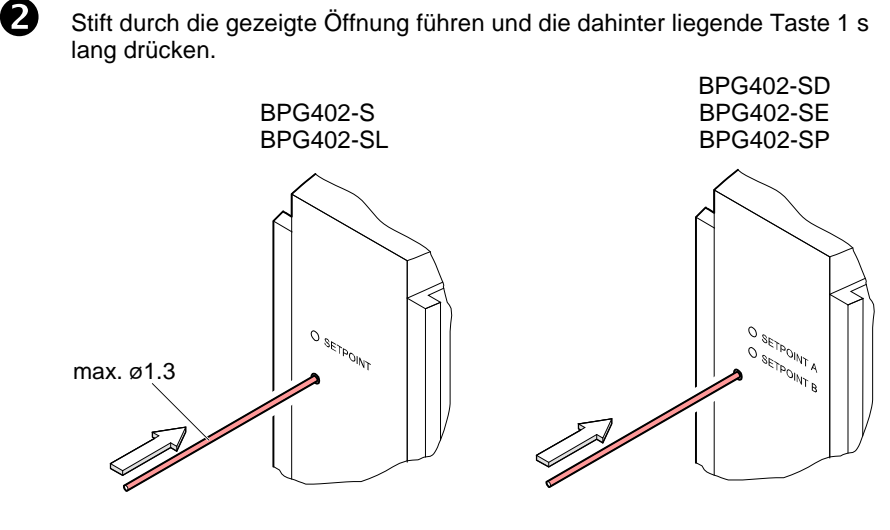

Auf Messröhren mit Anzeige erscheint der Wert "1000 mbar".

#### <span id="page-44-0"></span>**6.2.2 Nullpunktabgleich**

Der Nullpunktabgleich erfolgt automatisch im Betrieb. Es ist kein manueller Abgleichvorgang erforderlich.

### <span id="page-44-1"></span>**6.3 Verhalten bei Störung**

Benötigtes Werkzeug / Material

<span id="page-44-2"></span>Im Falle einer Störung oder eines totalen Messsignalausfalles lassen sich einige Untersuchungen an der Messröhre mit kleinem Aufwand durchführen.

- Volt-/ Ohmmeter
- Innensechskantschlüssel SW 2.5
- Ersatz-Sensor (nach Befund)

Fehlerdiagnose an der Messröhre

Das Messsignal steht am Messkabelstecker (Pin 2 und Pin 12) zur Verfügung.<br>
2 Das Messignal steht am Messkabelstecker (Pin 2 und Pin 12) zur Verfügung.<br>
2 Das Schenbaut

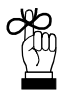

Wenn ein Fehler aufgetreten ist, empfiehlt es sich die Betriebsspannung auszuschalten und nach 5 s wieder einzuschalten.

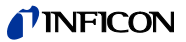

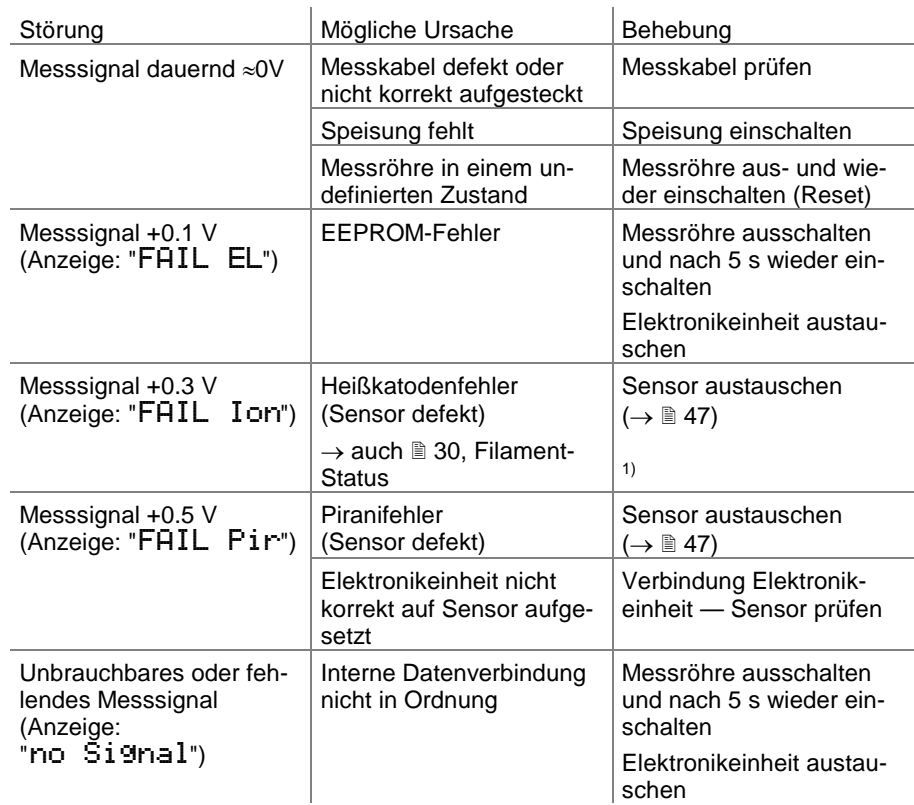

<sup>1)</sup> Durch Drücken des Tasters auf der Messröhrenseite kann der Filamentstatus zurückgesetzt werden (nur im Heißkatodenbereich, <1×10<sup>-3</sup> mbar). Die Messröhre überprüft dann die Filamente erneut (Prüfzeit ≈8 s/Filament). Liegt ein Fehler vor, zeigt die Messröhre unverzüglich wieder den Fehlerzustand an.

#### Fehlerdiagnose am Sensor

Wird die Ursache einer Störung im Sensor selber vermutet, lässt sich mit einem Ohmmeter zumindest eine grobe Diagnose durchführen (eine Belüftung des Vakuumsystems ist dafür nicht nötig).

Der Sensor muss für die Tests von der Elektronikeinheit getrennt werden (→ [15\)](#page-14-1). Mittels Ohmmeter können nun folgende Messungen an den Kontaktstiften des Sensors durchgeführt werden.

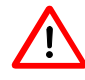

Die nicht bezeichneten Anschlussstifte werden von der Sensor-Elektronik verwendet und eignen sich nicht zur Fehlersuche am Sensor (kein Ohmmeter anschließen).

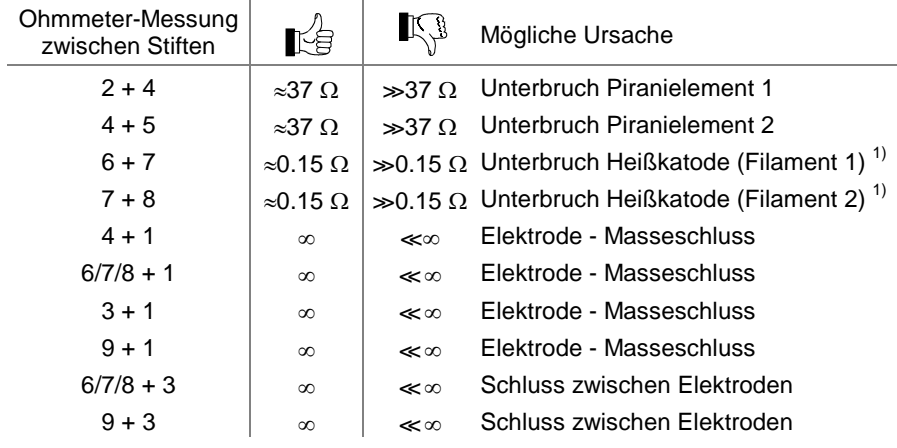

 $1) \rightarrow$  auch "Filament-Status",  $\cong$  [30.](#page-29-6)

i.

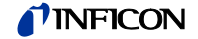

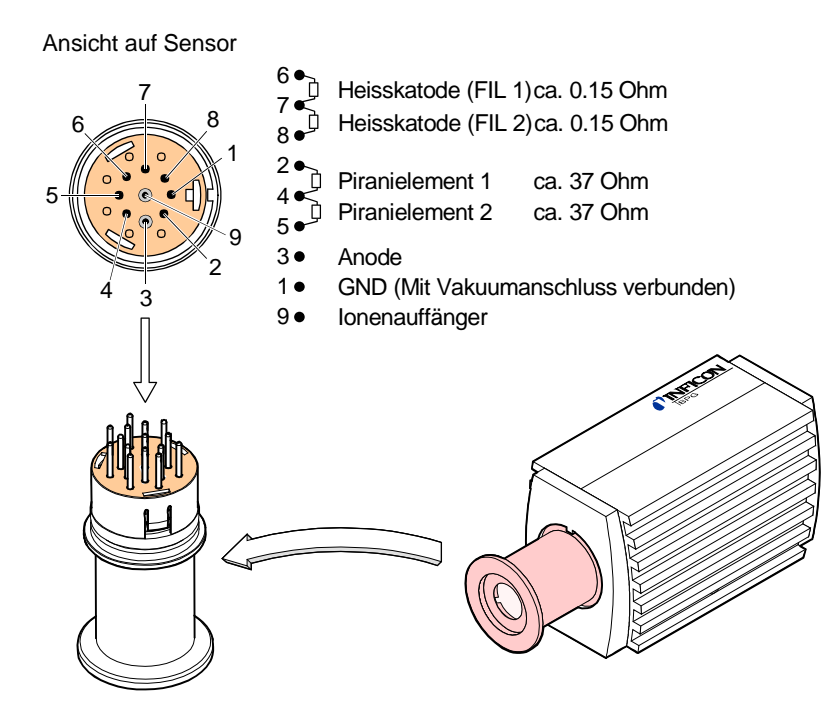

Alle nach der obigen Methode festgestellten Sensor-Fehler erfordern den Austausch des Sensors ( $\rightarrow \mathbb{B}$  [47\)](#page-46-1).

Bei Messröhren mit Feldbusschnittstellen beschränken sich die Diagnose-Möglichkeiten auf den oben bereits beschriebenen Elektronikteil und den Sensor. Eine detaillierte Diagnose auf der Feldbusseite ist nur über die übergeordnete Steuerung möglich und wird in den jeweiligen Kommunikationsanleitungen näher beschrieben  $( \to \Box \Box [1], [2], [3], [4])$  $( \to \Box \Box [1], [2], [3], [4])$  $( \to \Box \Box [1], [2], [3], [4])$  $( \to \Box \Box [1], [2], [3], [4])$  $( \to \Box \Box [1], [2], [3], [4])$ .

Die Messröhre BPG402-SD (DeviceNet) verfügt zumindest über gewisse Diagnosemöglichkeiten mittels der eingebauten Status-Anzeigen (→ *1*[37\)](#page-36-2).

<span id="page-46-1"></span>Nachfolgende Tatbestände machen einen Austausch notwendig

- Sensor stark verschmutzt
- Sensor mechanisch deformiert
- Sensor defekt, z. B. Piranielement-Unterbruch ( $\rightarrow \mathbb{B}$  [45\)](#page-44-2)
- Sensor defekt, z. B. Filament(e) der Heißkatode gebrochen ( $\rightarrow \mathbb{B}$  [45\)](#page-44-2)

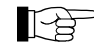

Wir empfehlen, den Sensor nach Bruch des ersten Filamentes auszutauschen (Sensor austauschen  $\rightarrow \mathbb{B}$  [48\)](#page-47-4).

Benötigtes Werkzeug / Material

- Innensechskantschlüssel SW 2.5
- Ersatz-Sensor ( $\rightarrow \mathbb{B}$  [48\)](#page-47-4)

Vorgehen

Behebung

Fehlerdiagnose an Feldbusmessröhren (BPG402-SD, -SE, -SP)

<span id="page-46-0"></span>**6.4 Sensor austauschen**

Messröhre ausbauen ( $\rightarrow \mathbb{B}$  [42\)](#page-41-1).

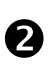

**2** Elektronikeinheit vom defekten Sensor abnehmen und auf neuen Sensor aufsetzen ( $\rightarrow \mathbb{B}$  [15\)](#page-14-1).

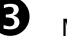

Messröhre abgleichen ( $\rightarrow \mathbb{R}$  [44\)](#page-43-4).

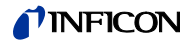

## <span id="page-47-0"></span>**7 Optionen**

<span id="page-47-3"></span>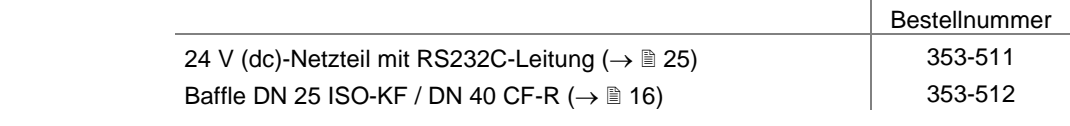

## <span id="page-47-4"></span><span id="page-47-1"></span>**8 Ersatzteile**

#### Bestellen Sie Ersatzteile immer mit:

- allen Angaben gemäß Typenschild
- Beschreibung und Artikelnummer

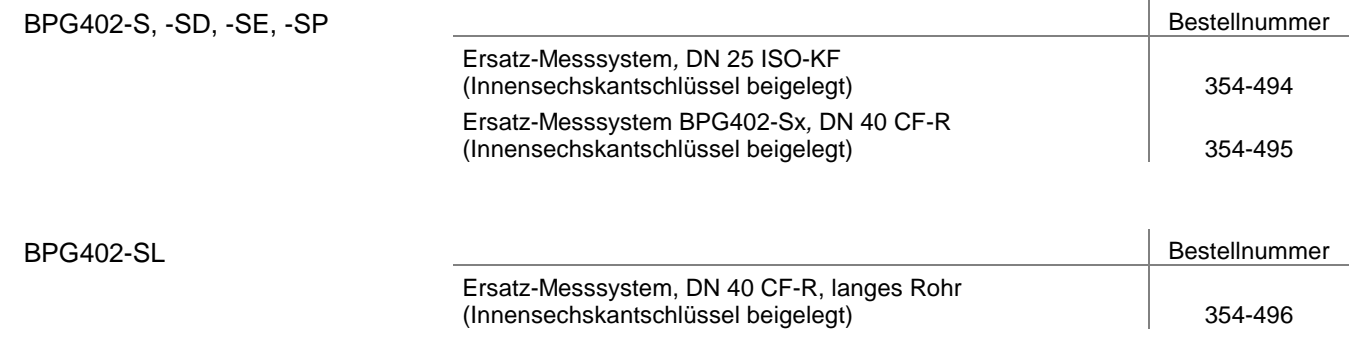

## <span id="page-47-2"></span>**9 Produkt lagern**

#### $\triangle$ **Vorsicht** Vakuumkomponente Unsachgemäße Lagerung erhöht die Desorptionsrate und/oder führt eventuell zu mechanischer Beschädigung des Produkts. Vakuumanschlüsse des Produkts mit Schutzkappen oder fettfreier Aluminiumfolie abdecken. Zulässige Lagertemperatur einhalten (→ ■ [12\)](#page-11-0).

## <span id="page-48-0"></span>**10 Produkt zurücksenden**

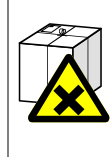

#### $\Delta$ **WARNUNG**

Versand kontaminierter Produkte

Kontaminierte Produkte (radioaktiv, toxisch, ätzend, mikrobiologisch usw.) können Gesundheits- und Umweltschäden verursachen.

Eingesandte Produkte sollen nach Möglichkeit frei von Schadstoffen sein. Versandvorschriften der beteiligten Länder und Transportunternehmen beachten. Ausgefüllte Kontaminationserklärung beilegen (Formular unter ["www.inficon.com"](https://products.inficon.com/en-us/nav-products/product/detail/declaration-of-contamination/)).

Nicht eindeutig als "frei von Schadstoffen" deklarierte Produkte werden kostenpflichtig dekontaminiert.

Ohne ausgefüllte Kontaminationserklärung eingesandte Produkte werden kostenpflichtig zurückgesandt.

## <span id="page-48-1"></span>**11 Produkt entsorgen**

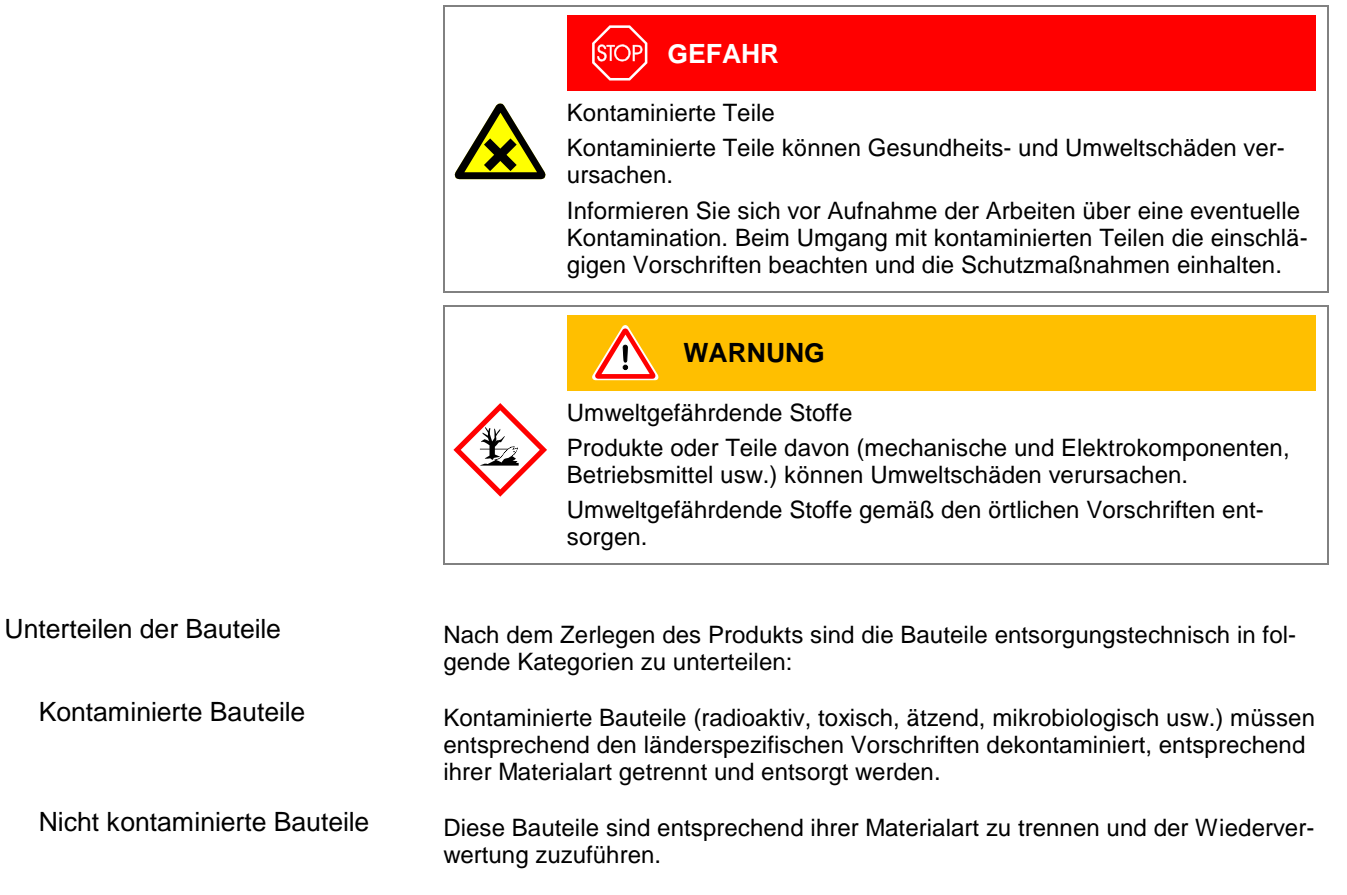

## <span id="page-49-0"></span>**Anhang**

## <span id="page-49-1"></span>**A: Beziehung zwischen Messsignal und Druck**

Umrechnungsformeln

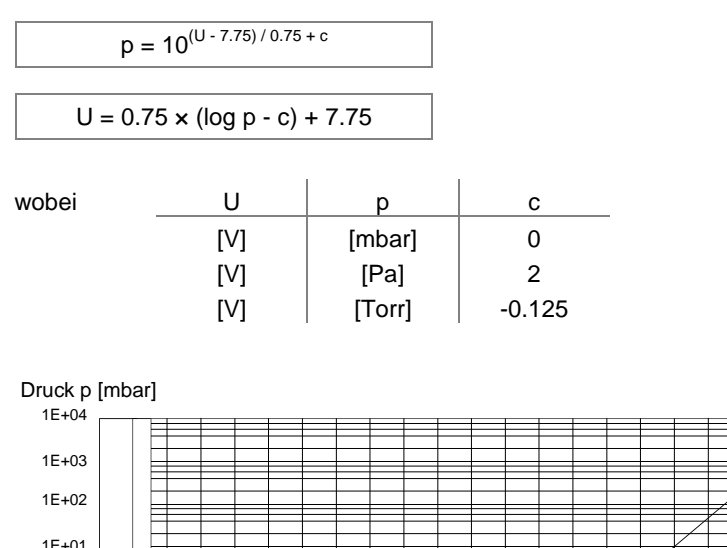

Umrechnungskurve

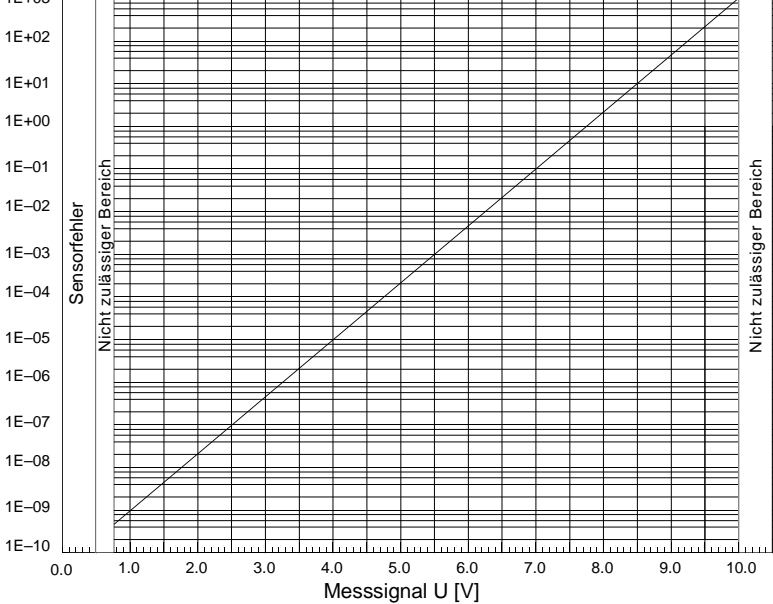

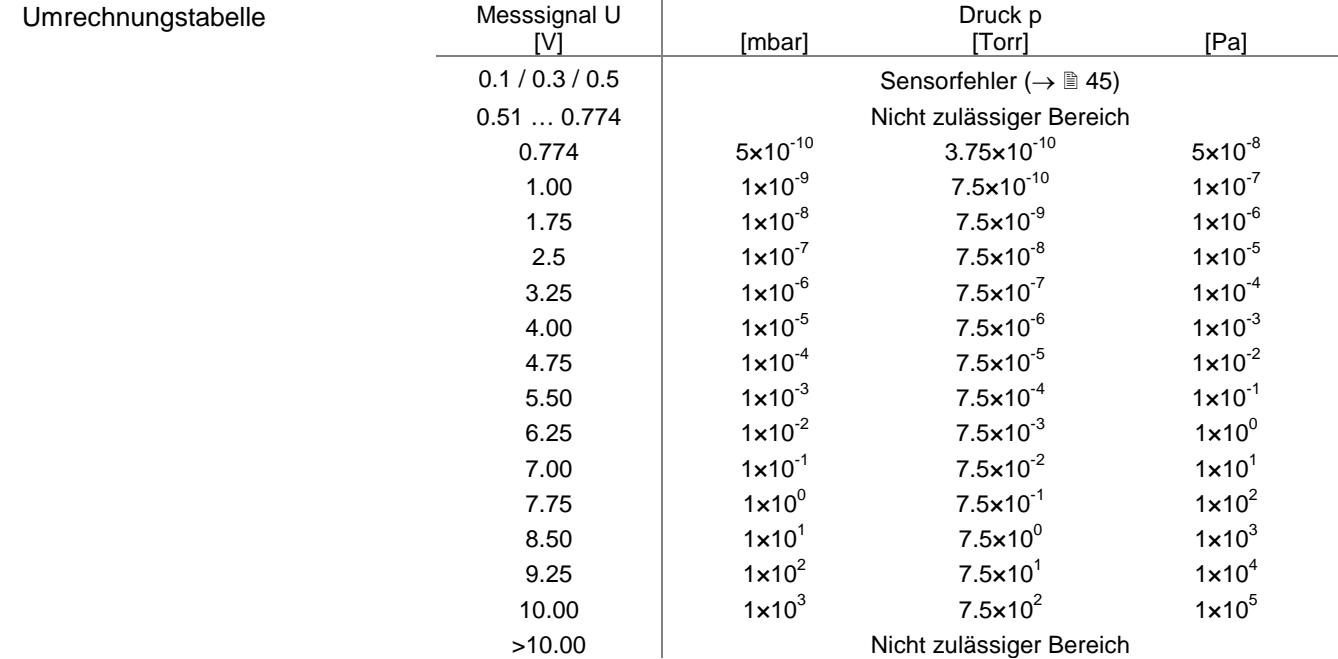

Î.

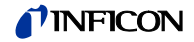

## <span id="page-50-0"></span>**B: Gasartabhängigkeit**

Anzeigebereich über 10<sup>-2</sup> mbar

Angezeigter Druck (Messröhre für Luft abgeglichen, reiner Pirani-Betrieb)

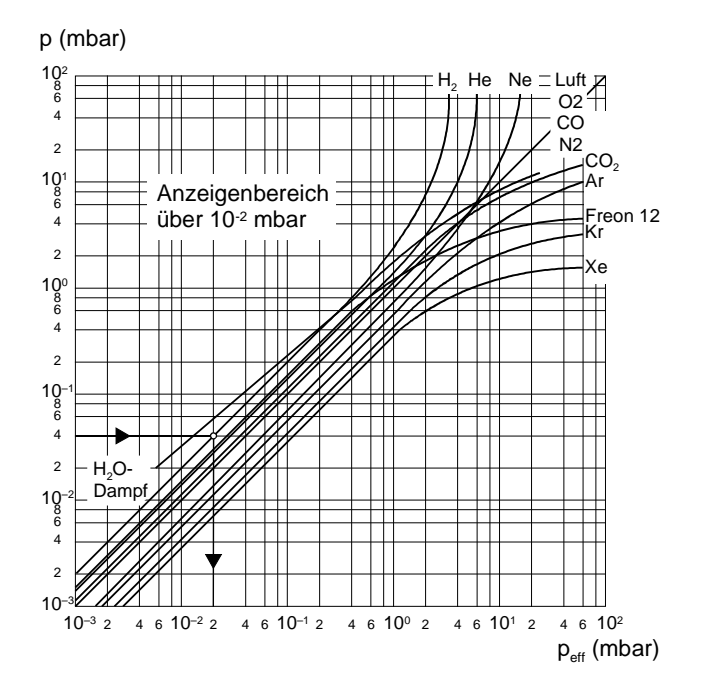

Kalibrieren im Druckbereich  $10^{-2}$  ... 1 mbar

Die Gasartabhängigkeit im Druckbereich 10<sup>-2</sup> ... 1 mbar (Pirani-Druckbereich) wird mit folgender Korrekturrechnung berücksichtigt:

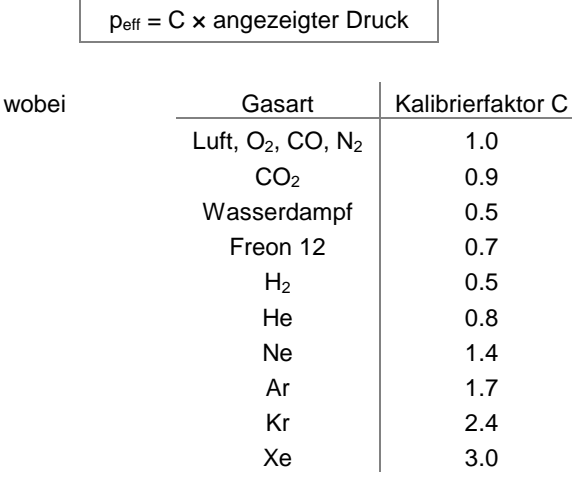

(Die angeführten Kalibrierfaktoren sind Mittelwerte)

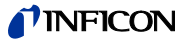

Kalibrieren im Druckbereich  $<$ 10 $^{-3}$  mbar

Die Gasartabhängigkeit im Druckbereich <10<sup>-3</sup> mbar wird mit folgender Korrekturrechnung berücksichtigt (Messröhre für Luft abgeglichen):

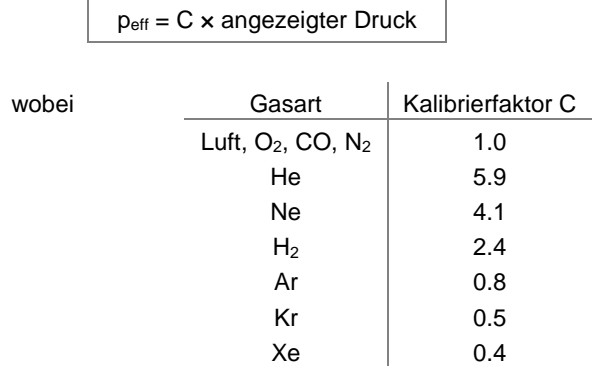

(Die angeführten Kalibrierfaktoren sind Mittelwerte)

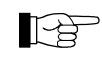

Oft hat man es mit Gemischen aus Gasen und Dämpfen zu tun. Eine genaue Erfassung ist in diesen Fällen nur mit Partialdruck-Messgeräten möglich.

<span id="page-52-0"></span>**C: Literatur**

- <span id="page-52-1"></span>[1] [www.inficon.com](https://products.inficon.com/en-us/nav-products/product/detail/bpg402-s/) Kommunikationsanleitung DeviceNet™ BPG402-SD tira46e1 (nur englisch) INFICON AG, LI–9496 Balzers, Liechtenstein
- <span id="page-52-2"></span>[2] [www.inficon.com](https://products.inficon.com/en-us/nav-products/product/detail/bpg402-s/) Kommunikationsanleitung Profibus BPG402-SP tira47d1 (deutsch) tira47e1 (englisch) INFICON AG, LI–9496 Balzers, Liechtenstein
- <span id="page-52-3"></span>[13] [www.inficon.com](https://products.inficon.com/en-us/nav-products/product/detail/bpg402-s/) Kommunikationsanleitung EtherCAT BPG402-SE (ETG.5003.2080 S (R) V1.0.0: Part 2080) tira93e1 (nur englisch) INFICON AG, LI–9496 Balzers, Liechtenstein
- <span id="page-52-4"></span> [4] [www.inficon.com](https://products.inficon.com/en-us/nav-products/product/detail/bpg402-s/) Kommunikationsanleitung EtherCAT BPG402-SE (ETG.5003.2080 S (R) V1.3.0: Part 2080) tirb53e1 (nur englisch) INFICON AG, LI–9496 Balzers, Liechtenstein
- [15] [www.inficon.com](https://products.inficon.com/en-us/nav-downloads/category/downloads/) Produktbeschreibungen und Downloads INFICON AG, LI–9496 Balzers, Liechtenstein
- <span id="page-52-6"></span>[6] [www.odva.org](https://www.odva.org/) Open DeviceNet Vendor Association, Inc. Bezugsquelle für "DeviceNet™ Specifications"
- <span id="page-52-12"></span>[2] [www.profibus.com](https://www.profibus.com/) Profibus-Anwenderorganisation
- <span id="page-52-5"></span>[9] Europäische Norm EN 50325, DeviceNet-Standard
- <span id="page-52-11"></span>[9] Europäische Norm EN 50170, Profibus-Standard
- [10] [www.inficon.com](https://products.inficon.com/en-us/nav-products/product/detail/bpg402-s/) Kurzanleitung BPG402-S, BPG402-SD, BPG402-SE, BPG402-SL, BPG402-SP tima46d1 (deutsch) tima46e1 (englisch) INFICON AG, LI–9496 Balzers, Liechtenstein
- [11] [www.inficon.com](https://products.inficon.com/en-us/nav-products/product/detail/bpg402-s/) Kurzanleitung BPG402-SD, BPG402-SE, BPG402-SP tima47d1 (deutsch) tima47e1 (englisch) INFICON AG, LI–9496 Balzers, Liechtenstein
- <span id="page-52-9"></span> [12] ETG.5003.1 S (R) V1.0.0: Semiconductor Device profile – Part 1: Common Device Profile (CDP)
- <span id="page-52-10"></span>[13] ETG.5003.2080 S (R) V1.0.0: Semiconductor Device profile – Part 2080: Specific Device Profile (SDP): Vacuum Pressure Gauge
- <span id="page-52-7"></span> $\Box$  [14] ETG.5003.1 S (R) V1.1.0: Semiconductor Device profile – Part 1: Common Device Profile (CDP)
- <span id="page-52-8"></span>[15] ETG.5003.2080 S (R) V1.3.0: Semiconductor Device profile – Part 2080: Specific Device Profile (SDP): Vacuum Pressure Gauge

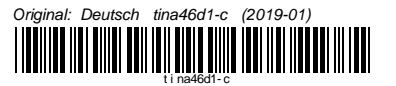

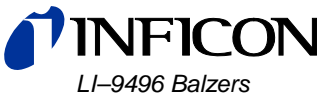

*Liechtenstein Tel +423 / 388 3111 Fax +423 / 388 3700 ) reachus@inficon.com*

<sup>c</sup> *www.inficon.com*